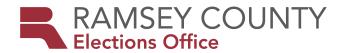

# Polling Place Reference Guide 2021

# **NEWEST INFORMATION**

- We added a new section on emergency response should a voting location become unusable pages 37 38 please ensure all judges read this section.
- We reorganized this guide into two sections—step-by-step procedures vs. reference sections—for ease of use. Step-by-step procedures include setting up the polling place and equipment, procedures throughout the day, and closing the polling place.
- We created an index of polling place documents in the beginning of the manual organized by document name (page 5) or by container (page 6)
- We created an appendix of all documents, duty cards, and instructions at the end of the manual.
- The green polling place supply box has been replaced with a larger, bright blue supply box in all precincts.
- The poll pad has a precinct finder installed so judges may search a voter's address in the system. Use this precinct finder for every voter who does not have updated registration in the poll pad.
- Voters with a 'Voted Out of Precinct' challenge on their signature line must present an
  acceptable Election Day registration document to prove their residence. Poll pad judges
  may work with Assistant Head Judges to determine what documents are considered
  acceptable.
- Voters with 'See ID' on their voter record (on the poll pad) must provide a document with current name and address before checking in on the poll pad. They may provide any options acceptable for Election Day registration except for voucher.

# HOTLINE FOR ELECTION DAY ONLY

651-266-2173

**HOTLINE AVAILABLE ALL YEAR** 

651-266-2219

# CONTENTS

| Highlighted information                         |    |
|-------------------------------------------------|----|
| Documents in the blue tub                       | 5  |
| Folder/container of documents/supplies          | 6  |
| Setting up before Election Day                  | 7  |
| Overview                                        | 7  |
| Confirm delivery of polling place materials     | 7  |
| Sign bag from the supply box                    | 7  |
| Polling place layout                            | 8  |
| Voting booths                                   | 8  |
| Setting up on Election Day                      | 9  |
| Poll pad station                                | 10 |
| Scan Ballot Counter                             | 12 |
| Touch Writer Ballot-Marking Device              | 14 |
| Ballot station                                  | 17 |
| Greeter station                                 |    |
| Setting up outside                              |    |
| Procedures throughout Election Day              | 19 |
| Greeter station                                 |    |
| Checking in Registered voters at the poll pad   | 19 |
| Poll pad precinct finder                        |    |
| Election Day Registration                       |    |
| Roster correction                               | 23 |
| Ballot judge duties                             | 24 |
| Operating the ballot counter throughout the day | 25 |
| Assisting a curbside voter                      | 26 |
| Election Day Journal                            |    |
| Closing the polling place                       | 29 |
| Auditing the ballots                            |    |
| Pink voter Statistics Sheet                     | 30 |
| Certification forms                             | 30 |
| Touch writer ballot-marking device              | 33 |
| Scan ballot counter                             | 34 |
| Poll pads                                       | 35 |
| Cleaning up the polling place                   |    |
| Election night returns                          | 36 |
| Reference                                       | 37 |
| Emergency response                              | 37 |
| Scan ballot counter troubleshooting             | 39 |
| Poll pad troubleshooting                        |    |
| Challenges & notations on the poll pad          | 44 |
| Back-up paper precinct finder                   | 47 |

| Election Day registration reference              | 48 |
|--------------------------------------------------|----|
| Additional guidelines & activities               | 52 |
| Media, exit polling, and outside use of building | 53 |
| Voter's right to file a complaint                | 53 |
| Assisting voters                                 | 54 |
| Challengers                                      | 56 |
| If voters fear for their safety                  | 58 |
| Voting with a criminal record                    | 59 |
| Voting while under guardianship                  | 59 |
| Voting while experiencing homelessness           | 60 |
| Appendix                                         | 61 |

# **DOCUMENTS IN THE BLUE TUB**

| Document Name                                                                                       | Folder/Container                    |
|----------------------------------------------------------------------------------------------------|-------------------------------------|
| Ballot Receipt Envelope                                                                             | Blue tub                            |
| Ballot Transfer Case Seal & Certification                                                           | Supply pouch in blue tub            |
| Checklist: Closing the Polls                                                                        | Red folder                          |
| Checklist: Opening the Polls                                                                        | Green folder                        |
| Closing Instructions: Scan Ballot Counter, Touch Writer Ballot-Marking Device, & Poll Pad           | Red folder                          |
| Duty cards                                                                                          | Green folder                        |
| Election Day Journal                                                                                | Green folder                        |
| Election Judge Oath                                                                                 | Green folder                        |
| Election judge timesheets                                                                           | Purple folder                       |
| Emergency Roster                                                                                    | Blue tub                            |
| Envelope Seal & Certification                                                                       | Supply pouch in blue tub            |
| Extra direct deposit forms                                                                          | Purple folder                       |
| Hourly Tracking Sheet                                                                               | Green folder                        |
| Mileage reimbursement forms                                                                         | Purple folder                       |
| Official Certification Form: Scan Ballot Counter,<br>Touch Writer Ballot-Marking Device, & Poll Pad | Green folder                        |
| Official Certification Form: Polling Place Ballots                                                  | Green folder                        |
| Opening Instructions: Scan Ballot Counter,<br>Touch Writer Ballot-Marking Device, & Poll Pad        | Green folder                        |
| Poll Pad Signature Receipts Envelope                                                                | Blue tub                            |
| Polling place information sheet                                                                     | Purple folder                       |
| Polling place judge list                                                                            | Purple folder                       |
| Precinct map                                                                                        | Purple folder                       |
| Roster Corrections sheet                                                                            | Green folder                        |
| Sign Up to be an Election Judge sheet                                                               | Green folder                        |
| Spoiled Ballot Envelope                                                                             | Blue tub                            |
| Summary Statement envelopes (#1 & #2 Blue Tub) (#1 Polling Place Supply Box)                        | Blue tub / Polling place supply box |
| Touch Writer Ballot-Marking Device Envelope                                                         | Blue tub                            |
| Unable to Register sheet                                                                            | Green folder                        |
| Voter Statistics Form (pink)                                                                        | Blue tub                            |
|                                                                                                    |                                     |

# FOLDER/CONTAINER OF DOCUMENTS/SUPPLIES

#### Green folder—blue tub

- · Checklist: Opening the Polls
- Duty Cards
- Election Day Journal
- Election Judge Oath
- Hourly Tracking Sheet
- MN SOS language interpreter Election Day Hotline info (used only in state elections)
- Official Certification Forms:
  - Poll Pad
  - Scan Ballot Counter
  - Touch Writer Ballot-Marking Device
  - · Polling Place Ballots
- Polling Place Reference Guide
- Ramsey County language line information sheet
- Roster Corrections Form
- Opening instructions: Scan Ballot Counter, Touch Writer, & Poll Pad
- Sign-up to be an Election Judge
- · Unable to Register sheet
- · Voter Statistics (Pink) sheet
- Voucher Scoring Sheet (Yellow)

# Purple folder—blue tub

- Election judge timesheets
- Extra direct deposit forms
- Mileage reimbursement forms
- Polling place judge list
- Polling place information contact sheet
- Precinct map

#### Red folder—blue tub

- · Checklist: Closing the Polls
- Checklist: Election Night Returns
- Closing instructions: Ballot Scan, Touch Writer, & Poll Pads

## Envelopes—loose in blue tub

- Ballot Receipt Envelope
- Summary Statement Envelopes
  - Blue Tub Copy #1
  - Blue Tub Copy #2
  - Polling Place Supply Box Copy
- Election Day Registration Envelope
- Poll Pad Signature Receipts
- · Spoiled Polling Place Ballot Envelope
- Spoiled AB Envelope
- Touch Writer Ballot-Marking Device Envelope

#### Miscellaneous—blue tub

- Ballot Transfer Case Certification Seal
- · Envelope Certification Seal
- · Emergency Roster
- · Greeter's List
- · Wi-fi device power cord
- · Extra poll pad paper

# Supply pouch—blue tub

- Alcohol wipes
- Equipment keys
- · Head judge ID
- Scissors

# Polling place supply box documents

- · Election Day registration applications
- Election Day registration documentation pads (yellow)
- Non-registered ballot receipts (yellow)
- · Notification of death
- Equipment power cords

# SETTING UP BEFORE ELECTION DAY

## **OVERVIEW**

Head judges may solicit other judges to help set up the polling place before Election Day. Some equipment and materials may not be set up until Election Day - see page 9 for Election Day setup. **If you cannot set up before Election Day, please set up equipment first—instructions beginning page 9—then follow the steps below.** *Missing supplies?* Call the Election Judge Hotline: 651-266-2219.

## CONFIRM DELIVERY OF POLLING PLACE MATERIALS

The *Polling Place Information Sheet* lists the location of the delivered materials, which is not always in the voting room. *If you cannot locate the materials*, the Head Judge should work with the polling place contact person to search the building to see if they have been misplaced.

- Scan ballot counter (marked with the letter 'S') and black ballot box (beneath the ballot counter where voted ballots are stored)
- Touch Writer ballot-marking device, printer & stand marked with the letters AW. The ballot-marking device enables a voter to select candidates in each race using a touch screen and, if desired, headphones to hear instructions and candidate names in each race.
- Green poll pad cases the materials needed to assemble the poll pads
- Polling place supply box The polling place supply box contains general polling place supplies, such as Election Day registration applications, signs, pens, and ballot receipts.
- Transfer Case: Polling Place Ballots The Transfer Case: Polling Place Ballots contains the ballots and the Official Certification Form: Polling Place Ballots. Only voted ballots are returned to this transfer case at the end of the night.
- Voting booths
- VOTE HERE sign and US flag placed outside the building at the main entrance
- Parking signs inserted in traffic cones and placed at appropriate spots

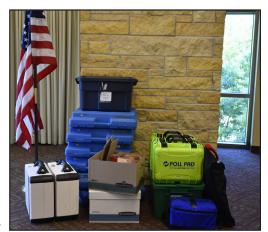

# SIGN BAG FROM THE SUPPLY BOX

only post signs inside the polling place room if it is not in use prior to Election Day

- Polls Open Today
  - Post near the entrance to the polling room.
- Prohibited in the Polling Place
   Post near the entrance to the polling room.
- Voter Bill of Rights
   Post at the roster and ballot tables.
- Voters Only Inside Blue Line
   Post near voting booth area and ballot counter.
- Accessible Parking/Entrance Signs
- Arrow signs

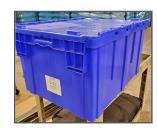

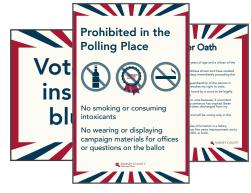

# POLLING PLACE LAYOUT

While setting up the polling place, consider the layout and flow of traffic for your specific polling place, planning so voters are not crossing each other's paths when moving through the voting process. Ensure privacy for voters when they are marking and casting their ballots.

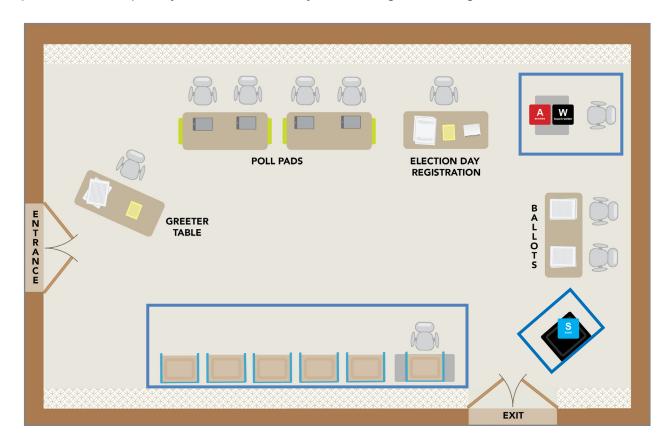

# **VOTING BOOTHS**

- The voting booths must be arranged so voters can mark their ballots privately.
- Voters may choose to mark their ballots using a clipboard. Have the clipboards available at a table near the voting booths.
- Each polling place must have at least one voting booth on a table with a chair for voters who cannot stand for extended periods of time. Be sure the chair can easily be moved out of the way for voters using a wheelchair.
- Mark off a six-foot perimeter around the voting area using blue tape.

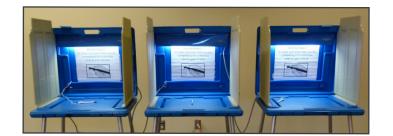

# SETTING UP ON ELECTION DAY

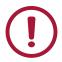

If you are not able to get into your polling place:

- 1 Call the emergency contact listed on the *Polling Place Information Sheet*.
- 2 Call the Election Day Hotline: 651-266-2173.
- 3 If you cannot enter the polling place, the head judge should call the area logistics judge who will bring an emergency voting kit to prepare for voting outside, if necessary.

If you are not able to operate your Scan ballot counter, refer to page 38 for instructions.

## PRIORITY ORDER OF SET-UP

- 1 Introductions & assignments.
- 2 Set up the poll pad and wifi device.
- 3 Set up the scan ballot counter and touch writer.
- **4** Set up the ballot judge station.
- **5** Set up the greeter station.
- 6 Set up parking and directional signs.

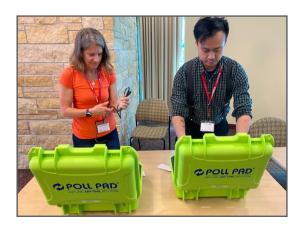

# INTRODUCTIONS

Election judges should arrive at their polling place at 5:30 a.m.

Each head judge will be given a *Polling Place Judge List*—a list of election judges assigned to work at that polling place. All judges must be trained and certified by Ramsey County Elections to work on Election Day. Call the Election Judge Hotline if a judge shows up who is not on your list, a student election judge does not arrive, or if you are short on judges and need a mobile judge.

Each judge serving in the polling place should wear a name tag that includes the judge's first name and any languages, other than English, which the judge is comfortable using with voters. By law, name tags cannot state a party affiliation.

# **ASSIGNING SET-UP TASKS**

The head judge should use the form *Checklist: Opening the Polls*, to assign duties for opening the polling place. The *Polling Place Information Sheet* contains any unique details for setting up the polling place.

While the head judge is setting up the voting equipment, all precinct judges (who are not assisting with the voting equipment set-up) are responsible for setting up the rest of the polling place.

# SETTING UP THE POLL PAD STATION

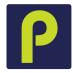

Head judges will pick up the poll pads before Election Day. Confirm that the poll pads that the judges picked up are assigned to the correct polling place. The poll pad judges should set up the poll pads and the assistant head judge should set up the wi-fi device immediately.

# **POLL PAD MATERIALS**

#### **Green box contents**

- · Poll pad base
- Poll pad stand arm
- Stylus
- · Poll pad charging cord
- · Printer cord
- Printer cable
- Printer

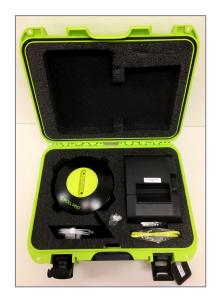

# Blue transfer bag contents

- Poll pads
- · Wi-fi device
  - Antennas (2)
  - · Wi-fi body
- · Election Day registration roster book(s)

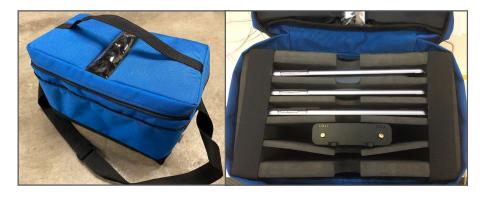

# **SETTING UP THE POLL PADS**

For a visual set-up guide, see instructions located in the blue tub.

1 Open the transfer case, remove poll pads and wi-fi device, and complete Official Certification Form: Poll Pads. Compare the labeled ID number on each poll pad (e.g., RAMSEY 0015), printer, and green case to the ID numbers listed on the certification form.

If the ID numbers on the form are different than those on the cases, poll pads, and printers at your polling place, please have your head judge contact Ramsey County Elections immediately.

- **2** Connect the power cord to the wi-fi body.
- 3 Connect the antennas to the wi-fi body. Connect the power cord to a power source and wait up to three minutes for lights to illuminate. See the Reference Section for status color codes as the device powers on.
- 4 Lay the poll pad upside down with the plastic connector to your right. To attach the stand arm, press the buttons on the side of the arm and place it in the circular opening at the eight o'clock position.
- 5 Release the buttons and spin the arm toward the six o'clock position until you hear a click.
- Place the stand arm in the poll pad base. You may need to stand up to push it firmly into the base. Plug the charging cord into the poll pad.
- 7 Connect the charging block to the poll pad cord. Plug the green cord into the poll pad, then plug the charging block into an outlet.
- 8 At the same time, press and hold the power button on the top left edge of the unit and the home button on the front of the unit until you see the Apple icon, then release both buttons.

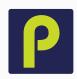

- **9** The poll pad will power on and the application will launch automatically, displaying the Ramsey County home screen.
- 10 Check the accuracy of the following information
  - Election name
  - Date
  - · Polling location
  - Precinct
  - · Check-in total is zero
  - Battery life is over 90%
  - · Lightning bolt icon is visible indicating the poll pad is plugged in
  - · Wi-fi icon
- 11 Prop the printer on its front so the back panel is visible and locate the DC port. Insert the plug into the DC port. Connect the power cord to the transformer box. Plug the cord into an outlet.
- 12 The ON/OFF switch for the printer is located on the left side. The green indicator light on the front panel will illuminate if the power is on. If it is not illuminated, check the power cord connections and make sure the outlet has power.
- **13** Tap the green printer in the upper-righthand corner, then select PRINT TEST RECEIPT.
- **14** You are ready to begin checking in voters. Select GET STARTED on the screen.

# SETTING UP THE SCAN **BALLOT COUNTER**

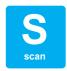

The head judge should set up the ballot counter as soon as they assign tasks to other judges. For a visual set-up guide, see the instructions located in your blue tub.

#### **Gather supplies**

- Black box
- · Scan ballot counter and cords
- Equipment keys

Set up the ballot counter according to the stepby-step guide located on the following page. After setting up the ballot counter, verify that the precinct number on the zero tape slip is correct. If any of these items lists a different precinct, immediately call Ramsey County Elections. Use the emergency slot on the black ballot box to continue voting. The ballots and ballot counter are specific to your precinct and cannot be used if incorrect.

Place blue tape on the floor, creating a 6-foot perimeter around the ballot counter to mark the area that is for voters only.

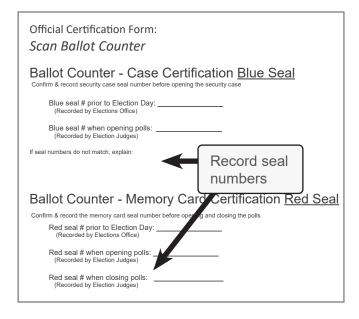

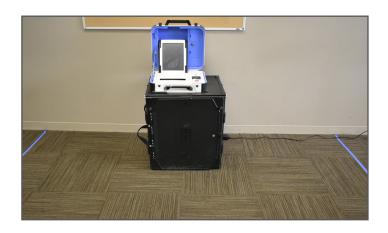

## Complete official certification form

Official Certification Form: Ballot Scan

- Record the numbers for the ballot counter and memory card case (inside ballot counter case).
- 2 Place form in red folder so it is available for closing procedures.
- **3** After closing the polls, return the form to the red folder.

# OPENING THE SCAN BALLOT COUNTER

S

- 1 Remove the black ballot box from its bag and place it upright on the ground.
- 2 Unlatch the clips, expand the sides, and lower the bottom panel into place.
- 3 Unhook the three straps to release the top panel, then lift the top of the box and press it into place.
- 4 Use the black key to unlock and open the front door and press the bottom of the box into place.
- 5 Reach inside the front of the ballot box and pull the white string toward you to unlock the box.
- 6 Confirm the blue seal number on the scan ballot counter handle and write it on the Official Certification Form Scan Ballot Counter found in the green folder. Cut the seal and place it in the blue tub.
- 7 Align the ballot counter's feet with the indentations on the top of the ballot box and put the ballot counter firmly in place.
- 8 Reach inside the ballot box and push the white string down and away from you to lock the box.
- **9** Open the ballot counter and lock the lid into place.
- **10** Use the blue key to unlock the tablet and slide the latch to remove the tablet.
- **11** Place the tablet into the cradle and lock it into place.

- **12** When the ballot counter is locked into place, close and lock the front door.
- 13 Plug the power cord into the back of the machine (flat side up), then plug the cord into an electrical outlet.
- 14 Turn the machine on by pressing the red power button on the back of the machine. The scan ballot counter will take about seven minutes to power up. Write the red seal number from the ballot counter on the Official Certification Form Scan Ballot Counter found in the green folder.
- 15 When prompted, select PRINT ZERO REPORT on the unit's touchscreen. When printing is complete, verify that the precinct number and candidate information is correct, and that zero votes have been cast.
- 16 To open the polls, select OPEN THE POLLS, then enter the poll worker code (on the Opening Instructions in the green folder). Select ACCEPT and wait for the open polls report slip to print.
- 17 Tear off the slip that includes the zero report slip and the open polls report slip. All election judges present must sign the reports slip.
- 18 Place the signed report in the Summary Statement Envelope - Blue Tub Copy #1. Do not seal the envelope — when polls are closed, you will print the results slip and place them in this envelope.

If the scan ballot counter is not working voters must deposit their ballots in the emergency voting slot. Explain to the voters that once the machine is working, these ballots will be counted.

# SETTING UP THE TOUCH WRITER **BALLOT-MARKING DEVICE**

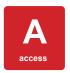

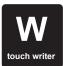

Federal law requires voters have access to a ballot-marking device in every precinct. Election judges must set up the ballot-marking device by the time polls open and leave it open until the polls are officially declared closed.

#### **Gather supplies**

- · Ballot-marking device
- · AC power cord
- Printer
- Equipment keys (in the blue tub)
- · Device stand and printer stand
- Ballot-marking device test ballot
- Opening instructions for the ballot-marking device

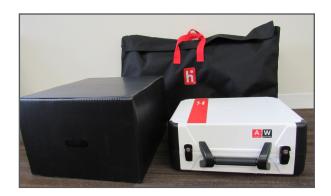

#### Complete the Official Certification Form: Touch Writer Ballot-Marking Device

- Find the seal number inside the ballot-marking device case, and record the seal number on the form.
- Place the form in the red folder so it is available for closing procedures.
- After completing the closing procedures, return the completed form to the red folder.

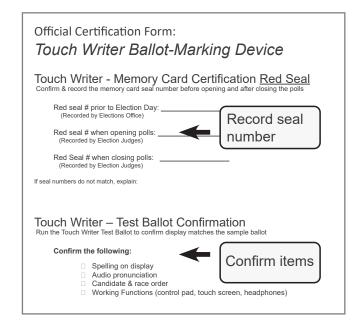

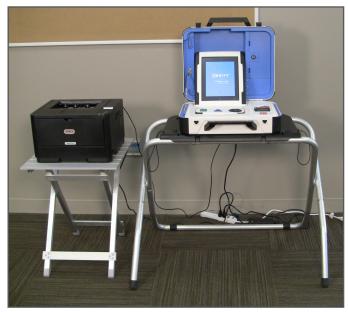

# OPENING THE BALLOT-MARKING DEVICE

Once set up, DO NOT CLOSE until all voters have voted and polls are officially closed.

- 1 Remove the stand and its parts from the transport bag. Remove and unfold the printer table.
- 2 Place the stand upside-down. Grab the handle and slide the legs into place (the smooth side is the top of the stand, so the legs should be underneath).
- 3 Attach U-shaped rear-leg assembly (one piece) and front legs (two pieces). Press metal buttons to lock the assembly pieces into place.
- 4 Place stand right-side-up, then attach the privacy screens. Place the stand and printer table next to each other, near the voting stations.
- 5 Set the ballot-marking device on the stand. Align the feet with the indentations on the top of the stand.
- **6** Reach under the top of the stand and push back the latch to secure the ballot-marking device into place.
- 7 Connect the power cord to the ballot-marking device by first plugging the power cord into the back of the device, then plug the power cord into an electrical outlet. Do not turn the unit on yet.
- Place the OKI printer on the printer table and plug it in. Connect the printer to the ballotmarking device by plugging the square end of the cable into the printer and the USB-end of the cable into the ballot-marking device.

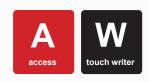

- **9** Open the case and lock the lid into place. Use the blue key to unlock the tablet. Slide the latch and remove the tablet. Place the tablet into its cradle and lock it into place.
- **10** Verify the printer is on. The power switch is on the side.
- 11 Turn on the ballot-marking device by pressing the red power button on the back of the device. Wait for the device to power up.
- **12** Verify and write the red seal number on the *Official Certification Form Touch Writer Ballot-Marking Device* found in the green folder.
- **13** When prompted, select PRINT ZERO REPORT. Verify that the information on the zero report slip is correct.
- 14 Select OPEN THE POLLS. When prompted, enter the open the polls code (found on the opening instructions in the green folder) and select ACCEPT. An open the polls report slip will print. Tear off the printed zero report and the open polls report slip and place in the *Touch Writer Ballot-Marking Device Envelope*. Election judges do not need to sign these reports. The device is ready to use.
- 15 Place the ballot-marking device test ballot, found in the ballot transfer case, into the printer tray at the bottom of the device. Pull out the tray, place the test ballot on top of the colored paper, and slide the tray shut. Follow the same process with an official ballot, with the "election judge official" lines facing up, and fed into the printer tray first. Leave the colored paper in the printer tray all day to weigh down the sensor.

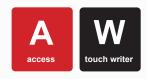

# **OPENING THE BALLOT-**MARKING DEVICE CONT.

- **16** Press the blue poll worker button on the back of the device. Enter your poll worker code then select CREATE BALLOT ACCESS CODE.
- **17** Select the precinct then select OK. Select YES, PRINT CODE. Remove the printout and enter the access code from the screen.
- 18 Select BEGIN VOTING. Cycle through the contests to make sure the candidates match those on the sample ballot for your precinct, but do not vote for any candidates. You should be printing a ballot with no candidates selected. Test headphones and controller to make sure they are working properly.
- 19 Select PRINT and then YES. PRINT BALLOT.
- 20 Place the test ballot and access code printout in the Touch Writer Ballot-Marking Device *Envelope*. Place the envelope in the blue tub.
- 21 The device is now ready to be used by a voter. Voters using the device must obtain a ballot from the ballot judge. Then, using official Touch Writer paper, repeat steps 15-17 to get the voter ready for voting. Instruct the voter. They may need assistance adjusting audio or text settings. The voter should then vote and print their ballot in private, unless assistance is requested.

# **TESTING THE BALLOT-**MARKING DEVICE

To print a test ballot, open the printer's front bottom drawer. Place the test ballot in the drawer with the judge initial lines face up and entered into the drawer first. The election judge will need the poll worker code from the head judge.

To set up the device and print a test ballot, election judges should complete the following steps:

- 1 Press the blue poll worker button on the back of the device.
- 2 On the display screen, enter the poll worker code and select ACCEPT.
- Select CREATE BALLOT ACCESS.
- Choose the correct precinct and select OK.
- Select TOUCH HERE to preview the code.
- Select YES. PRINT THE CODE.
- 7 When the code is printed, tear it off, and enter the code on the display screen.
- Do not vote for any candidates. Cycle through them to make sure the names match those on the ballot. Use headphones and peripherals to make sure they are working.
- 9 Select PRINT and then YES, PRINT BALLOT.
- **10** Place the printed access code and the test ballot in the ballot-marking device envelope.
- 11 The device is now ready to be used by a voter.

# SETTING UP THE BALLOT STATION

## **Gather supplies**

- ballots
- secrecy sleeves
- paper clips pens
- Official Certification Form: Polling Place Ballots
- Voter Receipt Envelope
- Spoiled AB Envelope
- Spoiled Polling Place Ballots Envelope
- sample ballots
- "how to mark your ballot" sign

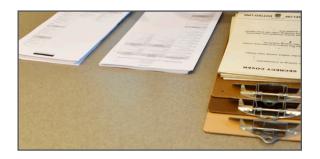

### Ballots - confirm precinct and number of ballot packs received

Ramsey County Elections delivers ballots in a ballot transfer case. Confirm that all ballot packages are for the correct precinct. The ballots are shrink-wrapped in packs of approximately 50 ballots. The number of ballot packs delivered to the precinct is pre-recorded on the Official Certification Form: Polling Place Ballots. Count the number of packs received, including the pack of blank paper for the ballot-marking device, and record in the space provided.

Each time you open a pack, two judges should count the number of ballots. Record this number on the back of the Official Certification Form: Polling Place Ballots. At the end of the night, place this certification form in the red folder.

## **Ballot preparation**

Once the head judge confirms the polling place has the correct ballots, prepare the ballots for voting. Two judges should initial ballots in preparation for polls opening at 7 a.m. Judges can pre-initial more ballots throughout the day, but do not open more packs than necessary for voting.

Do NOT open the pack of blank ballots for the ballot-marking device until a voter arrives who requests to use the device.

# SETTING UP THE GREETER STATION

# Gather supplies

- greeter's list
- paper precinct finder
- yellow pad and illustrated poster with acceptable proof of address documentation
- polling place map pens
- sample ballot pads

**Note:** sample ballots are printed on colored paper. Verify that they contain the same offices, candidate names, and questions as the official ballots. Post one in a viewable area and place the others at the ballot judge table.

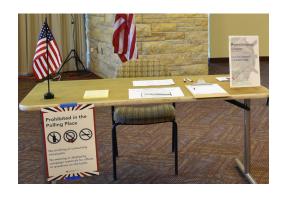

# SETTING UP OUTSIDE

**Voter parking area**: Mark voter parking spots and clear area of obstacles.

Accessible parking spots: Mark several spots with accessible parking only signs.

On-street parking: Send a judge out to check if the on-street parking spaces marked on the Polling Place Information Sheet are marked. If not, notify Ramsey County at the Election Day hotline: 651-266-2173.

Additional parking signs: Ramsey County Elections will provide additional voter parking signs to some polling places.

Curbside voting sign: Mark a space or two where voters may park for curbside voting.

Accessible entrance: An accessible entrance/exit is not always in the same area as the main voting entrance/exit. Mark any alternative route and ensure it is free of obstacles

VOTE HERE sign and US flag: Display at the main entrance by 7 a.m.

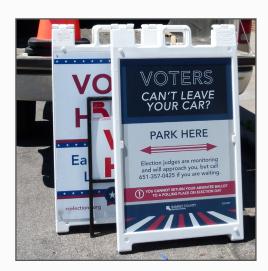

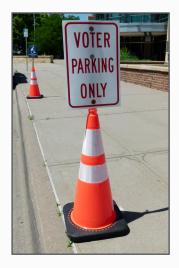

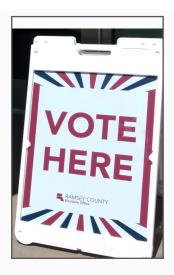

# PREPARING TO OPEN TO THE PUBLIC

## **Review of Election Day procedures**

Distribute the duty cards, located in the blue tub, to the appropriate tables. The head judge should review the duties with the judges assigned to those roles.

## Open the polling place to the public

Use a cell phone to determine when it is 7 a.m. Verify that the flag and VOTE HERE sign are displayed outside the entrance and declare the polling place open.

# PROCEDURES THROUGHOUT ELECTION DAY

Follow these procedures throughout the day in your work at the different work stations listed. See the *Reference Section* for more detailed procedures, if situations arise in which they are needed.

## **GREETER STATION**

When voters enter the polling place, they first visit the greeter station. Judges staffing the greeter station welcome voters into the polling place, answer any initial questions they have, and guide them through the voting process. They should first send the voters to the poll pad to check if they are registered.

#### Greeter judge duties

- If the polling place contains multiple precincts, use the greeter's list to direct voters to the correct voting area.
- If necessary, guide the voters from the entrance of the polling location to the voting area. Voters should not wander throughout the halls of schools or private buildings.
- Provide voters in the registration line with voter registration applications, clipboards, and pens.
- Provide voters waiting for a voting booth with clipboards and pens (they may wait for a voting booth, if they so choose).

# CHECKING IN REGISTERED VOTERS AT THE POLL PAD STATION

**All information on the poll pad is confidential.** Election judges should search names on the poll pad only as is necessary to check in voters. Voters should only see the poll pad screen to confirm their name and address; they are not allowed to scroll through the poll pad.

Remember that registered voters do not need to show identification to the roster judge unless "See ID" or "Voted out of Precinct" is listed on their record.

- **1** Ask the voter's name.
- 2 Type the first three letters of the voter's last name in the first box and the first three letters of the first name in the second box. Tap SEARCH.
- 3 On the results page, locate the voter's name, then ask them to state their address. If the address is correct, show the voter the screen so they may confirm. Swivel the poll pad back around, then tap on the voter's line to advance to the next screen: VOTER CONFIRMATION.
- 4 On the VOTER CONFIRMATION screen, verify the information. Tap ACCEPT to continue to the ELECTION JUDGE CONFIRMATION SCREEN.
- 5 Tap SUBMIT to print the voter signature receipt and the ballot receipt. Direct the voter to sign the voter signature receipt and return it to you. Store the receipt in the voter signature receipt envelope.
- **6** Direct the voter to retain the ballot receipt to bring to the ballot judge.

11/03/2020, 8:03:00 #\_\_\_\_\_ 2020 General Election BALLOT RECEIPT SAINT PAUL W-6 P-8 SD: 625

## ABSENTEE VOTER NOTATION ON THE POLL PAD

If the voter appears on the poll pad with the notation AB next to their name, they voted absentee and their ballot was counted by Ramsey County; they cannot vote in the polling place.

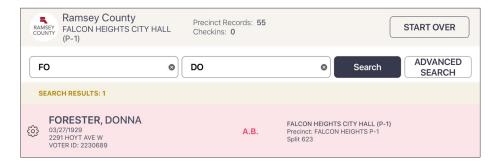

# SEARCHING NON-REGISTERED VOTERS' ADDRESSES IN THE POLL PAD PRECINCT FINDER

If a poll pad judge searches for a voter and discovers that they are not registered in the polling place, the judge should use the poll pad's precinct finder tool to determine if the voter is in the correct precinct or must go to a different polling place.

- 1 Tap the MENU button.
- 2 On the MENU screen, tap PRECINCT FINDER.
- 3 Type the house number in the first search field, then begin typing the street name in the next search field. Address suggestions will generate below.
- Tap on the correct street name, then tap the SEARCH button.
- 5 A search result will generate the correct precinct number and polling place name, including the address of the polling place.
- 6 If the voter is in the correct location, you will see your precinct name and polling place name. Tap PRINT LOCATION to print a slip.
- 7 This verifies that the voter is in the correct location.
- If the voter is not in the correct location, the printed slip will contain navigation directions to their correct polling place: by walking, driving, or transit. In the drop-down menu to the right of the street address field, select the voter's transportation preference, then tap PRINT LOCATION to generate the slip.

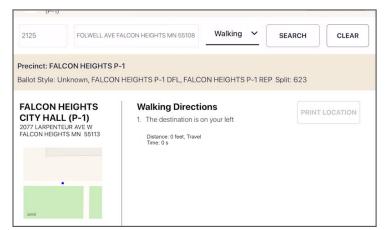

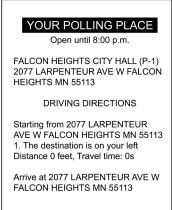

# **ELECTION DAY REGISTRATION**

A non-registered voter is anyone who either is not on the registered roster or is on the registered roster but under a different name or address.

Follow the steps below for non-registered voters.

#### Step 1

1 Verify that the voter has visited the poll pad judge who has provided the voter a receipt (*Image 1*) indicating they are in the correct polling place.

#### Step 2

- 1 The voter will show you proper proof of Election Day registration documentation (see page 48 in the reference section to verify proper proof options).
- 2 The voter will complete a voter registration application (see page 49 and 50 in the reference section for a detailed explanation of the application). **Important**: ensure handwriting legibility *and* completion of all required fields! See the following page for detailed notes on completing the *Election Judge Official Use Only* section of the application.

#### Image 1

#### YOUR POLLING PLACE

Open until 8:00 p.m.

FALCON HEIGHTS CITY HALL (P-1) 2077 LARPENTEUR AVE W FALCON HEIGHTS MN 55113

**DRIVING DIRECTIONS** 

Starting from 2077 LARPENTEUR AVE W FALCON HEIGHTS MN 55113 1. The destination is on your left Distance 0 feet, Travel time: 0s

Arrive at 2077 LARPENTEUR AVE W FALCON HEIGHTS MN 55113

#### Step 3

- 1 Ask the voter to review the voter oath at the top of the non-registered roster page (*Image 2*) and complete their information: printed name, signature, date of birth, residence address in the precinct, and Voter ID # (if applicable).
- 2 The voter will bring the receipt (*Image 3*) to the ballot judge who will number it in the right-hand corner.

#### Image 2

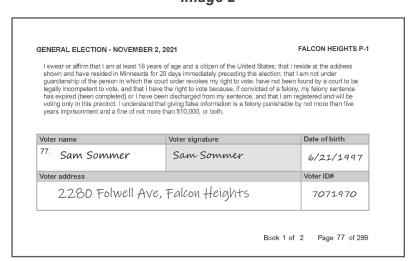

#### Image 3

#\_\_\_\_\_

Non-Registered Ballot Receipt

Give one receipt to the voter after they have:

1. shown acceptable Election Day registration documentation
2. completed a voter registration application
3. signed the non-registered roster

The voter must give this receipt to the ballot judge in exchange for a ballot.

# Complete the bottom of the voter registration application *Election Judge Official Use Only*

After reviewing acceptable Election Day registration documentation, complete the bottom of the voter registration application:

- 1 Fill in ward (W) and precinct (P). You do not need to fill in the school district (SD).
- **2** Record the initials of the election judge reviewing the application and documentation.
- 3 Check the Election Day registration documents used as proof (place a check in one column only):
  - ID With Current Name & Address: provide the MN ID number.
  - Photo ID + Document with Current Name & Address: Write in type of bill (e.g., cell, electric, gas, etc.) and record the state abbreviation and ID number of the photo ID used with the bill.
  - Other: Check appropriate box and write in the ID number of the ID# used, if applicable.

# Examples of completed "Election Judge Official Use Only" sections

The examples below are not comprehensive. See page 47 for a complete list of all acceptable Election Day registration documentation.

#### ID with current name & address

| Election Judge Official Use Only       |                                  |                                                       |                                       |
|----------------------------------------|----------------------------------|-------------------------------------------------------|---------------------------------------|
| W 7                                    | ID with Current Name & Address   | Photo ID + Document with Current Name & Address       | Other                                 |
| D 0                                    | ID Number:<br>\$123412341234     | Document Type:                                        | ☐ Vouched For                         |
| r————————————————————————————————————— | 5123412341234                    | Photo ID Number:                                      | ☐ Notice of Late Registration         |
| SD                                     | ⋈ MN Driver's License, Learner's | ☐ Driver's License, Learner's Permit or State ID Card | ☐ Valid Registration in Same Precinct |
| Initials_AN_                           | Permit, MN ID Card, or Receipt   | ☐ U.S. Passport ☐ U.S. Military or Veteran ID         | ☐ Student ID with College List        |
| 1111tiais                              | ☐ Tribal ID Card                 | ☐ Tribal ID ☐ Student ID                              | ID Number:                            |
|                                        |                                  |                                                       |                                       |

#### Photo ID + document with current name & address

|    | Election Judge Official Use Only |                                                                                                    |                                                                                                    |                                                                                 |
|----|----------------------------------|----------------------------------------------------------------------------------------------------|----------------------------------------------------------------------------------------------------|---------------------------------------------------------------------------------|
| W_ | <u> </u>                         | ID with Current Name & Address                                                                                    | Photo ID + Document with Current Name & Address                                                                              | Other                                                                           |
| P_ | _2_                              | ID Number:                                                                                                    | Document Type: U.S. DANK STATEMENT Photo ID Number: SD 073251385                                                             | <ul><li>☐ Vouched For</li><li>☐ Notice of Late Registration</li></ul>           |
| SD | ials_LS                          | <ul> <li>□ MN Driver's License, Learner's<br/>Permit, MN ID Card, or Receipt</li> <li>□ Tribal ID Card</li> </ul> | ☐ Driver's License, Learner's Permit or State ID Card ☐ U.S. Passport ☐ U.S. Military or Veteran ID ☐ Tribal ID ☐ Student ID | ☐ Valid Registration in Same Precinct ☐ Student ID with College List ID Number: |

#### Other - voucher

| Election Judge Official Use Only |                                                                                        |                                                                                                    |                                                                                 |
|----------------------------------|----------------------------------------------------------------------------------------|----------------------------------------------------------------------------------------------------|---------------------------------------------------------------------------------|
| w_3                              | ID with Current Name & Address                                                         | Photo ID + Document with Current Name & Address                                                                              | Other                                                                           |
| P_3                              | ID Number:                                                                             | Document Type: Photo ID Number:                                                                                              | <ul><li>☒ Vouched For</li><li>☐ Notice of Late Registration</li></ul>           |
| SD                               | ☐ MN Driver's License, Learner's<br>Permit, MN ID Card, or Receipt<br>☐ Tribal ID Card | □ Driver's License, Learner's Permit or State ID Card □ U.S. Passport □ U.S. Military or Veteran ID □ Tribal ID □ Student ID | □ Valid Registration in Same Precinct □ Student ID with College List ID Number: |
|                                  |                                                                                        |                                                                                                    | Record the voter ID# or the student ID#, when applicable.                       |

## **ELECTION DAY REGISTRATION VS. ROSTER CORRECTION**

If a voter simply has a misspelling or data entry error in their name or date of birth, you will record this error as a roster correction, not re-register the voter.

#### What is a roster correction?

A roster correction is addressing an error in someone's voter record, such as a data entry error in the spelling of someone's name or the formatting of someone's birthdate.

#### What is NOT a roster correction?

- · an updated address or apartment number
- · a changed last name
- · an added last name

# **Roster Corrections**

Use this sheet to record errors that appear on the poll pad.

#### **Examples of possible corrections:**

- Misspelled name
- Transposed numbers in an address

A voter who has moved or changed their name MUST complete a new voter registration application and sign the non-registered roster. Do not mark a new/re-registered voter on this sheet. A voter registration application does NOT need to be filled out for a poll pad correction.

| Voter ID# | Voter's first and last name    | Correction needed                          |
|-----------|--------------------------------|--------------------------------------------|
| 9876543   | Christopher Hnut               | Should be Christopher Hunt                 |
| 9876542   | Julianne Pickles<br>11-30-1982 | DOB should be<br>11-03-1982                |
| 9876541   | Scott Knotts<br>3121 Grand Ave | Address number should<br>be 3112 Grand Ave |
| 9876540   | Tony Giron                     | First name should be Anthony               |

# **BALLOT JUDGE DUTIES**

Note: Each time you open a new pack of ballots, remember to have two judges count the number of ballots in the pack and record on the Official Certification Form: Polling Place Ballots.

#### How to issue a ballot

After a voter receives a ballot receipt, they are directed to the ballot judge who will exchange the receipt for a ballot.

The ballot judge should not physically demonstrate how to mark a candidate on the ballot. Instead, the ballot judge can point to the illustration on the top of the ballot for how to completely fill in a field, to avoid pointing to a specific candidate or party.

Have a secrecy cover available to the voter, if they choose to use one. Inform voters that pens are provided in the voting booth.

The judge says to the voter:

- "Make your selection by filling in the entire box next to the candidate or yes/no answer to a question on the ballot."
- "When finished, you may place your ballot into the secrecy cover. Use of the secrecy cover is at your discretion."
- "You may ask for a replacement ballot at any time and for any reason before you insert your ballot into the ballot counter."

## **Explaining the ballot**

The ballot judge will explain the instructions listed on the top of the precinct's ballot to the voter. Again, when indicating how to completely fill in the box next to a candidate, the judge should point to the example illustration given, not to any specific candidate.

After the ballot has been issued to the voter, direct the voter toward the voting booths and explain that after they have completed the ballot, they will need to insert the ballot into the ballot counter.

#### Numbering the ballot receipts

The ballot judge will number the ballot receipts from one to 25 in separate stacks of yellow (non-registered) and white ballot receipts. At the end of the night, the number of receipts should equal the number of signatures on the non-registered roster, on the ballot counter, and the number of all check-ins on the poll pads.

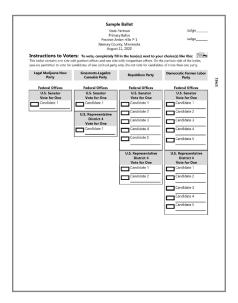

#### Non-Registered Ballot Receipt

Give one receipt to the voter after they have:

- 1. shown acceptable Election Day registration
- 2. completed a voter registration application 3. signed the non-registered roster

The voter must give this receipt to the ballot judge in exchange for a ballot.

11/03/2020, 8:03:00 2020 General Election

**BALLOT RECEIPT** 

**SAINT PAUL W-6 P-8** SD: 625

# OPERATING THE BALLOT COUNTER THROUGHOUT THE DAY

#### Wait for the American flag

The ballot counter scans each ballot, which takes a few seconds. The equipment judge instructs voters to wait for the American flag. which indicates that the ballot has been scanned and accepted. If the ballot is not accepted, the equipment judge will read and explain the message on the screen to the voter. If the ballot counter does not accept the ballot, reference troubleshooting steps on page 42.

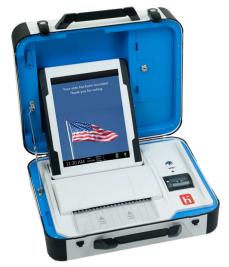

## USING THE BALLOT-MARKING DEVICE

Two election judges of different major political parties are needed to assist a voter who wishes to use the ballot-marking device (M.S. 204C.15; M.S. 206.57). The voter will obtain the ballot paper from the ballot judge in exchange for a receipt. The election judge will need the poll worker code from the head judge.

- Place the ballot paper in the drawer with the judge initial lines face up and entered into the drawer first (the paper will be the same size and weight as the ballot stock—not just any plain paper).
- 2 Press the blue poll worker button on the back of the device.
- On the display screen, enter the poll worker code and select ACCEPT.
- Select CREATE BALLOT ACCESS CODE.
- Choose the correct precinct and select OK.
- 6 Select TOUCH HERE to preview the code.
- 7 Select YES, PRINT THE CODE.
- When the code is printed, tear it off, enter the code, and explain to the voter how to use the device. Ask if the voter needs additional assistance. Allow the voter to mark the ballot when he or she indicates that no additional assistance is needed.
- 9 Place the printed access code in the same envelope as the test ballot (see the opening the polls instructions).

## **ASSISTING A CURBSIDE VOTER**

Do not remove the poll pad from the polling place.

- Either someone who has accompanied the voter will enter the polling place or an election judge will receive a call from the Elections Office asking for curbside assistance at a vehicle.
- 2 The individual accompanying the voter or election judges will need to retrieve the voter's name and address. The poll pad judge will then search for the voter in the poll pad. If found, the election judge will accept the voter and print the signature and ballot receipts. If the voter is not registered, determine if they are in the correct polling place through the poll pad's precinct finder feature (pg. 20) then refer to the Curbside Voting for Non-Registered Voters on pg. 27 for further instructions.
- 3 Two election judges of different major political parties will work with the voter. They will prepare the voting materials:
  - · Voter signature receipt.
  - A ballot from the ballot judge.
  - A clipboard, pen, secrecy sleeve, and an 'I Voted' sticker.

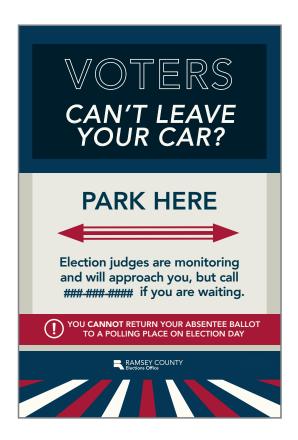

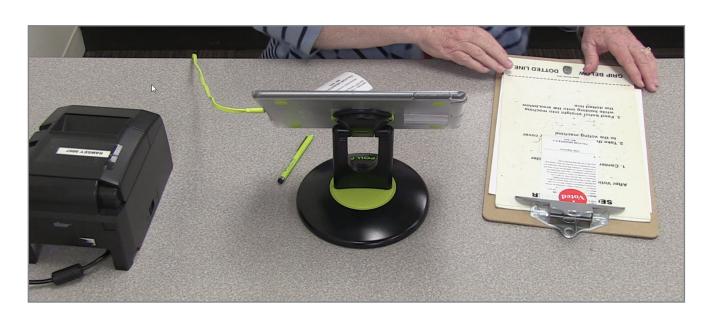

#### CURBSIDE VOTING FOR NON-REGISTERED VOTERS

Go to the voter's car to record their name and address. Check the voter's name in the poll pad first. Once you have determined that they are not registered and are in the correct polling place:

- Tear a page from the Election Day registration roster book note the page on the *Election* Day Journal and on the front of the Election Day registration roster book.
- 2 One election judge goes to the car with the Election Day registration page and a voter registration application. View Election Day registration proof of residence, then have the voter complete the voter registration application and EDR roster book page.
- Bring the voter registration application, the page from the Election Day registration roster and the non-registered ballot receipt back into the polling place. Attach the torn-out Election Day registration roster page back into the book with two paper clips and put the voter registration application in the appropriate location.
- **4** Exchange a yellow non-registered ballot receipt with the voter's ballot.
- Two judges return to the voter with their ballot. The voter completes their ballot and inserts it into a secrecy sleeve.
- The election judges return to the polling place and deposit the ballot into the ballot counter.
- Confirm with the voter that the ballot has been successfully voted.

#### Materials needed

- Non-registered ballot receipt, voter registration application, and Election Day registration roster page.
- · A clipboard, pen, secrecy sleeve, and an 'I Voted' sticker.
- · A ballot from the ballot judge.

# **ELECTION DAY JOURNAL**

All judges should communicate with the head judge the following types of incidents, which the head judge is responsible for recording in the *Election Day Journal*:

- Abandoned ballots found in the polling place.
- · Ballot counter jams.
- · Cleared felony, citizenship, and guardianship challenges.
- A circumstance that may cause the number of voter signatures to be different than the number of ballots run through the counter, such as a voter signing the roster but not casting a ballot.
- Election Day registration curbside voting information.

Not sure if you should record an entry on the Election Day Journal? Record it!

Do NOT record the number of ballots in a pack (record on reverse side of Official Certification Form: Polling Place Ballots) or corrections to the roster (record on Roster Correction Sheet).

# **Election Day Journal**

Use this sheet to record any noteworthy events that occur in the polling place.

This sheet will be used to reconcile any discrepancies in the voting statistics (e.g., jammed ballots, voter did not sign roster, voter left with ballot, etc.). If you need more writing space, use a blank sheet of paper and attach it to the journal. Contact your area logistics judge or call the Elections Hotline (651-266-2173) to resolve any Election Day issues.

| Time    | Incident and any relevant information                                                                                                    |
|---------|----------------------------------------------------------------------------------------------------|
| 8 a.m.  | Voter - Bailey Johnson, Voter ID# 9876543 - checked in at the poll pad and noticed that they needed to update their apartment #. CANCELLED check-in on poll pad and they registered to vote instead. |
| 9 a.m.  | Voter - Sam Xiong, Voter ID# 9876542 - cleared their felony challenge then was allowed to vote.                                                                                                    |
| 10 a.m. | Voter - Elliot Watson, Voter ID# 9876541 - was searched on the Poll Pad and they had voted A.B. They did not vote in Person because of this note.                                                    |
| 11 a.m. | Voter received a ballot but decided not to vote and abandoned ballot at booth.                                                                                                    |

# **CLOSING THE POLLING PLACE**

Using a cell phone to determine that it is 8 p.m., announce "The polls are closed." Anyone still in line is entitled to vote. Have one election judge stand at the end of the line, if necessary. Anyone who arrives after 8 p.m. cannot vote.

## TAKING DOWN POLLING MATERIALS

Do not take down your polling materials or equipment until the last voter has completed voting. After voting has finished, remove the U.S. flag and VOTE HERE sign from outside to indicate the polling place has closed. Then proceed with the closing procedures.

Do not lock the doors to the polling place once voting has ended. The public is welcome to watch the closing activities and to inquire about the vote totals. No one may interfere with the election judges' work. Any challenger or observer must remain at arm's length (three feet) from the table on which work is being performed.

Before starting the closing activities, retrieve the closing checklists.

## **AUDITING THE BALLOTS**

Complete the *Official Certification Form: Polling Place Ballots*. Lines are for the number of packs of sealed ballots remaining (which is then multiplied by 50), the number of unused ballots not in packs (include the ballot-marking device paper in this count or in the previous count if the pack was never opened), and the number of spoiled ballots, duplicate ballots, and ballots in the ballot box.

Remember to have two judges sign the oath at the bottom of this form.

| Official Certification Form: Polling Place Ballots  Ballots delivered  Confirm & record the number of sealed ballot packs delivered                                                   |                            |  |  |
|----------------------------------------------------------------------------------------------------|----------------------------|--|--|
| Number of sealed packs de<br>pack<br>(Recorded by Elections Office)                                                                                                    | elivered: @ 50 ballots per |  |  |
| Number of sealed packs red<br>pack<br>(Recorded by Election Judges                                                                                                    | ceived: @ 50 ballots per   |  |  |
| There is a space on the back of the certification form to record the number of ballots in each pack. It is not necessary to record these numbers on the <i>Election Day Journal</i> . |                            |  |  |
| Record the number of ballots in each opened pack                                                                                                    |                            |  |  |
| Pack 1:                                                                                                    | Pack 21:                   |  |  |
| Pack 2:                                                                                                    | Pack 22:                   |  |  |
| Deal 2.                                                                                                    | Dock 22:                   |  |  |

## LOADING THE TRANSFER CASE: POLLING PLACE BALLOTS

Never leave anything in the black ballot box, including voted or unvoted ballots.

Locate the cardboard Transfer Case: Polling Place Ballots.

- **1** Place the voted ballots inside.
- 2 Place the lid firmly on the transfer case.
- 3 Thread a plastic seal through the hole(s) in the transfer case lid and then through the handle or other openings in the box.
- 4 Pull the end of the plastic seal until it is tightly wrapped around the lid and box.
- **5** Locate two sticker seals (delivered in the *Transfer Case: Forms* and Envelopes) and have at least three election judges sign the
- 6 Place the seals over the sides of the lid and the box, securing the lid on the box.

## SECURING UNUSED/BLANK BALLOTS

All unused ballots (sealed in plastic wrap, unsealed, initialed, or non-initialed), including the ballot-marking device ballots, are to be returned in the polling place supply box and not with the voted ballots.

## COMPLETING THE PINK VOTER STATISTICS SHEET

Record the number of Election Day registrants and poll pad check-ins on the pink sheet to return to the Elections Office on election night. For the number of (A) Election Day registrants, report the number of non-registered roster signatures. For the check-ins, add all poll pad check-in numbers together to reach a total Number of check-ins recorded on poll pads (B).

If the total number of new voter registrants (A) plus the total number of check-ins (B) do not equal Total voting in polling place (C), a poll pad's check-in numbers may not be syncing correctly. When you return to Ramsey County Elections, our office staff will re-sync the poll pads to identify if a checkin has been missed.

# COMPLETING CERTIFICATION FORMS

#### Official Certification Form: Ballot Counter

The Official Certification Form: Ballot Counter form was partially completed while opening the polls. To complete the form, record the seal number on the ballot counter in the appropriate space. If the seal was broken during the day and you replaced it, provide an explanation of why the seal numbers are different.

#### Official Certification Form: Touch Writer Ballot-Marking Device

The Official Certification Form: Touch Writer Ballot-Marking Device form was partially completed while opening the polls. To complete the remainder of the form, record the seal number from the ballot-marking device in the appropriate space. If the seal was broken during the day and you replaced it, provide an explanation of why the seals are different.

# COMPLETING OTHER BLUE TUB FORMS

# then place in their appropriate folder (below) to return to the Elections Office

#### Purple folder

Confirm that the following forms have been completed properly.

- Timesheets All election judges need to complete a timesheet. Completed timesheets are to be returned in the purple folder. If an election judge does not show up on Election Day, please write "no show" on their timesheet.
- Election judge evaluations Head judges will complete an evaluation of each election judge that served in their precinct on Election Day; the evaluation can be completed on paper or online. This evaluation is located on reelections.org. Please email electionjudge@ramseycounty.us with any questions.
- Sign Up to be an Election Judge sheet.

#### **Red folder**

Using the *Election Night Returns* sample sheet, confirm that all forms have been completed.

The contents to be returned in the red folder include:

- · Voter Statistics Sheet (pink sheet).
- Roster Correction Sheet.
- · Election Day Journal.
- HAVA complaint form (if any).
- Official Certification Form: Scan Ballot Counter.
- · Official Certification Form: Touch Writer Ballot-Marking Device.
- Official Certification Form: Polling Place Ballots.
- Notification of Death Form (if any).

#### Green folder

Election Judge Oath form.

## COMPLETING ELECTION DAY ENVELOPES

Using the checklist provided in the Transfer Case: Forms and Envelopes, confirm that all of the following envelopes have been properly filled. Seal envelopes with an envelope sticker seal even if the envelope is empty.

- Summary Statements: Blue Tub Copy #1, Blue Tub Copy #2, and Polling Place Supply Box Copy - In any given election there could be up to three summary statement envelopes. Place the first summary report in the Blue Tub Copy #1 envelope (the zero report slip should already be in the envelope from the morning procedures). Print an additional report for each remaining envelope provided. Blue Tub Copy 1 & 2 go to Ramsey County on Election night and the Polling Place Supply Box Copy goes in the polling place supply box.
- Election Day Registration Cards & Related Forms This envelope is generally white Tyvek. Place the completed Election Day registration applications, voucher scoring sheet, and unable to register sheet in this envelope.
- Spoiled Ballots During Election Day, any spoiled ballot should have been placed in this envelope. Do not seal this envelope until the ballot audit and voter statistics have been completed.
- Ballot Receipts After completing the Voter Statistics Sheet, place all of the registered and nonregistered ballot receipts into this envelope.
- Duplicate Ballot During Election Day, any ballot for which a duplicate has been made will be placed into this envelope. Do not seal this envelope until the ballot audit and voter statistics have been completed.

## PACKING THE BLUE TUB FOR ELECTION NIGHT RETURN

- Pack the blue tub:
  - Purple folder
  - Green folder
  - · Red folder
  - Poll Pad Signature Receipt Envelope
  - Summary Statement Envelopes: Blue Tub Copy #1 & Blue Tub Copy # 2 containing summary report slips
  - Election Day Registration Cards Envelope
  - Spoiled Ballot Envelope
  - Duplicate Ballot Envelope
  - Ballot Receipt Envelope
  - Spoiled AB Ballot Envelope
- Using the Election Night Returns sample sheet found in the red folder, confirm that all the necessary items are returned in the blue tub. DO NOT SEAL the transfer case with blue plastic seals or sticker seals.

# PACKING THE POLLING PLACE SUPPLY BOX

Using the polling place supply box checklist, confirm that all your supplies are loaded and ready for transport. Pack the supplies securely as most election supplies are reused from year to year. Seal the polling place supply box with the blue plastic rattail seals. Do NOT use the sticker seals.

# CLOSING THE TOUCH WRITER BALLOT-MARKING DEVICE

- 1 At 8:00 pm, you can close the polls on the ballot-marking device. Press the blue poll worker button. On the display screen, select MENU and then CLOSE POLLS. Select YES when asked "Are you sure?"
- **2** Enter the close the polls password (found in the red folder). A report slip will begin printing.
- When the report slip is done printing, press the red power button to shut the device off. You do not need to sign the printout. Tear it off and place it in the ballot-marking device envelope.
- 4 Write the number found on the red seal on the Official Certification Form Touch Writer Ballot-Marking Device. Place the form in the red folder, which will be placed in the blue tub and returned to the Elections Office.
- 5 Use the blue key to unlock the tablet, remove it from its cradle, and return it to the inside of the top lid. Slide the latch down and lock the tablet in place.
- 6 Unplug the power cord and return it to the bag. Place the bag in the blue tub. Unplug the printer cable and place it in the printer's case.
- 7 Close the device lid. Reach under the device stand and pull the latch forward to unlock the device. Remove it from the stand.
- 8 Turn off the OKI printer. Unplug the printer and place it in the black printer case. Place the printer USB cable in the bag with the printer the power cord (from Step 6), then place the bag in the black printer case.
- 9 Fold up the printer table and disassemble the ballot-marking device stand. Place both in the carrying bag that has red handles.

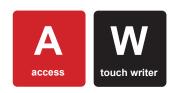

The OKI printer stays in the polling place. Leave the extra colored paper in the printer tray.

Leave the ballot-marking device, the stand placed in the redhandled bag, and the OKI printer at the polling place.

These items will be picked up from the polling place after Election Day.

## **CLOSING THE SCAN BALLOT COUNTER**

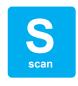

*Important:* The ballot counter may never be closed before 8 p.m.

### Supplies needed to close the Scan ballot counter:

- Ballot counter
- AC power cord
- · Ballot box and case
- Equipment keys
- Ballot transfer case
- 2 blue rattail seals
- 2 ballot box seals
- Summary Statement Envelopes: Blue Tub Copy #1, Blue Tub Copy #2, and Polling Place Supply Box Copy
- 1 envelope seal for each Summary Statement Envelope
- Official Certification Form: Ballot Counter
- 1 Check the emergency voting bag for ballots. If necessary, run any remaining ballots through the scan ballot counter.
- 2 Press the blue button on the back of the unit.
- 3 Select CLOSE POLLS on the display screen and then YES, CLOSE THE POLLS.
- 4 Enter the close polls password (same as the poll worker code used at opening) and select ACCEPT. The polls are now closed and a report slip will begin printing.
- 5 Tear off the report slip when printing is finished. All election judges present must sign the report slip. Place the signed report in *Summary Statement Envelope: Blue Tub Copy #1* which also contains the zero report slip.
- 6 Complete the Official Certification Form Scan Ballot Counter by writing the memory card seal number in the space provided. The form must be signed by two election judges. Place the signed form in the red folder.
- 7 Select PRINT TALLY to print an additional report slip for the Summary Statement Envelope: Blue Tub Copy #2 and Polling Place Supply Box. One may be printed for public display, if requested.
- 8 Place an envelope seal on each envelope, signed by all judges present. Place the signed and sealed envelopes in the blue tub, but leave the Summary Statement Envelope: Polling Place Supply Box in the polling place supply box.
- 9 Press the red power button to turn off the scan ballot counter. Wait for the screen to be completely blank. Unplug the power cord and put it back in the bag, which goes in the blue tub.

- **10** Unlock the tablet, carefully remove it from the cradle, and place inside the top lid. Slide the blue latch down and lock the tablet in place.
- 11 Close the cover of the scan ballot counter and snap the black latches into place. You do not need to lock the case, but secure the handles with blue rattail seals provided to you in the polling place supply box.
- 12 Open the front of the ballot box, reach inside and pull the white string toward you to unlock it. Remove the ballot counter from the ballot box. The head judge will return the scan ballot counter to the Elections Office.
- 13 Two judges of different political parties must remove all ballots and place them into the ballot transfer case.
- Seal the ballot transfer case with two blue rattail seals, and two sticker seals signed by all judges present. Extra seals are provided in case you need to open then reseal the ballot transfer case. Do not place sticker seals on the blue tub or polling place supply box.
- 15 Disassemble the ballot box, using the instructions on the side of the box, and place it in its bag. The ballot box remains in the polling place and will be picked up after Election Day. The head judge will return the ballot transfer case to the Elections Office.

The ballot counter does not transmit results. Results can only be uploaded at Ramsey County after the head judge returns the ballot counter.

## **CLOSING THE POLL PADS**

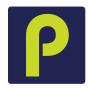

- 1 Complete the Official Certification Form: Poll Pads and pink voter statistics sheet (see the forms on the following two pages). Remove the poll pad stand from its base by lifting up.
- 2 Remove the poll pad stand arm from the poll pad: squeeze the green clips and rotate the arm to the eight o'clock position then pull up to remove stand arm.
- Pack the stand arm into the round compartment in the green case. Unplug the printer and disconnect the power cord from the transformer box. Pack cords and power box into the round compartment of the green case. Pack the printer into the rectangle section of the green case. Place the base on top of items in the round compartment of the green case. Pack all additional items:
  - Printer
  - Styluses
  - · Poll pad power cord and brick connector
- 4 Turn off poll pad screen by pressing the power button just once. Poll pads will be placed in the blue transfer case on Election Day to be brought back to Ramsey County Elections.
- The bright green boxes will be placed with the supplies that will be picked up by the trucks after Election Day. Do not bring them back on election night. The head judge must bring the blue transfer case back to Ramsey County Elections on election night.

|           | CHOU PAD |
|-----------|----------|
| CRU1 CRU2 |          |

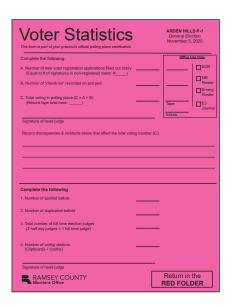

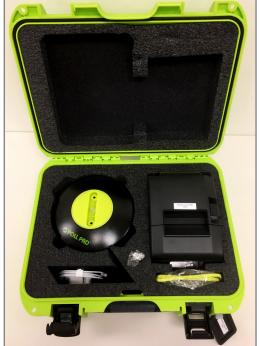

## CLEANING UP THE POLLING PLACE

#### Supplies to be left at the polling place

Follow the Official Certification Form: Election Night Returns to see what supplies are left at the polling place on election night. Place the remaining election supplies at the polling place in the same location they were delivered.

#### Items to be left at the polling place:

- Black ballot box in black bag
- · Polling place supply box
- All unused ballots (place in polling place supply box)
- Voting booths
- Black bag (with red handles) containing ballot-marking device stand and printer stand
- Printer and cords in box
- Flag (please re-wrap the flag if possible)
- VOTE HERE sign
- Table and chairs, if any
- Bright green poll pad cases

#### Secure the building as instructed

Review your Polling place information sheet to determine if the building manager has provided any special instructions to Ramsey County Elections for closing the polling place building. It is a good idea for the head judge to speak to the building manager during the day to confirm procedures for locking up at the end of the night. Please be respectful of all requests from the building manager. Leave the polling place as it was found.

# ELECTION NIGHT RETURNS

After the polling place has been closed and secured as instructed, the head judge will return some items to Ramsey County Elections. The Official Certification Form: Election Night Returns lists all materials that are to be returned to the Elections Office.

#### Return materials to:

90 W. Plato Blvd. Saint Paul, MN

Head judges should drive to the east-end loading dock and stay in their cars during the election night returns process.

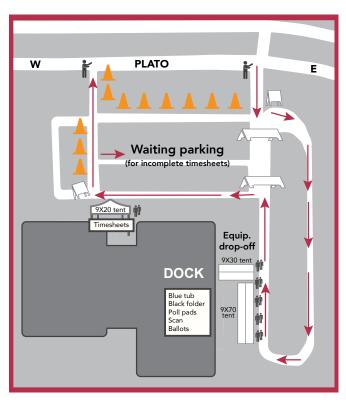

# REFERENCE

This section contains reference instructions and materials to help with procedures or situations that may arise throughout Election Day. If your questions are not answered here, please call the Election Day hotline: 651-266-2173.

# **EMERGENCY RESPONSE**

In a situation that has become or may escalate into an emergency, election judges should perform the following items to the best of their ability:

- **1** Escort voters and other election judges out of the building or into a designated safe space.
- 2 Attempt to secure the following materials prior to leaving polling space:
  - Scanner (or vDrive inside compartment)
  - Touch writer
  - Voted ballots (remove from scanner box and immediately transfer to a banker's box under supervision of at least two election judges of different political parties)
  - Unvoted ballots
  - · Poll pads
  - Election day voter registration applications
- 3 Identify the source and nature of emergency.

After election judges and voters are safely out of the polling site and in a secure space, the head judge of the precinct should contact the Elections Office and share the following information:

- **1** General account of the situation, specifically:
  - Whether staff and voters were able to leave the building and current safety status.
  - · Why the polling place is unusable.

If staff and voters were not able to leave the building, they will be asked for an estimate of how long they will have to remain indoors.

- **2** The polling location (e.g., 5-4, Washington Tech High School).
- 3 Status of vital materials (listed above): If some materials are missed but the voting space will be accessible at a later time, Ramsey County Elections staff may ask that the election judges recover those items when possible and safe.

After determining the safety of election judges, and taking stock of available vital materials, Elections Office staff will make an internal determination whether reopening the precinct to voting is feasible. If Elections staff determine that continuing voting activities is possible, they will initiate an emergency polling place change wherein Elections staff will coordinate the transition of election judges and vital materials to another polling location as well as use office resources and connections to redirect voters to this new location—with the goal to reestablish voting in full. If it is not possible to continue voting in the location, election judges will be asked to deliver materials back to the Elections Office and notified that voting will resume for that precinct at a later date when a usable location is established.

## **Emergency polling place change**

Once an emergency polling place change is announced, Elections Office staff will be working with the head judge and the Election Day site contacts to organize the transition to a new location. Elections Office staff will ask for an inventory of materials currently in election judge possession (vital and non-vital) and any staffing needs the team may have in the wake of leaving the polling place. After Elections Office staff have accounted for the material and staffing needs at the new location, they will give the election judges clearance to transfer to the new location, as well as the address and contact information of its head judge.

Upon arrival at the contingency location, the election judges will be met by two teams from the Elections Office. One staff will bring vital materials:

- replacement scanner
- touch writer
- · poll pads
- · head judge materials
- ballots

The other staff will have additional polling place items so staff can reestablish voting activities:

- · equipment stands
- · voting booths
- the polling place supply box
- · necessary documentation

If necessary, a team of mobile judges and Elections Office staff will also arrive at the new polling location to account for any staff shortages.

An Elections Office staff member will visit the site to support the head judge. They will serve as the main liaison between the new site and the Elections Office and will coordinate any further needs. Once the head judge determines that voting activities have stabilized and no further materials or staff are needed, the Elections Office staff member will collect the scanner and vDrive used at the unusable voting location and a delivery team will remove any extra materials.

# SCAN BALLOT COUNTER TROUBLESHOOTING

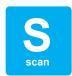

## Issues when opening the polls

If you have trouble printing the zero report slip or open polls report slip, call your area logistics judge. Call Ramsey County (651-266-2173) if there are problems with the information on the zero tape slip (for example, if the precinct number on the zero tape slip does NOT match the precinct number on the top of the ballots, or if there are already votes cast on the zero tape slip).

The head judge is primarily responsible for maintaining the ballot counter on Election Day. All problems with the ballot counter should be noted on the *Election Day Journal* because they may affect the voting statistics. Call your ALJ or the Election Day Hotline (651-266-2173) if the head and assistant head judges are unable to fix a problem.

If you are unable to use the ballot counter, open the emergency voting slot on the top of the ballot box, and allow voters to place their ballots in the slot. Do not keep voters waiting. However, voters may choose to wait for the ballot counter to be operational if they wish to do so. Once the ballot counter is operational, ballots that were placed in the slot should be removed and run through the ballot counter. This must be done by judges of two different major political parties (Minnesota Rules 8230.4365, subp. 5).

#### Ballot(s) will not run through the scan ballot counter

When a ballot does not run through the ballot counter, it is important to read the message on the screen to determine if the ballot is over-voted (too many candidates were selected), jammed, or if there is another problem.

- If a ballot is over-voted, offer to give the voter another ballot and put the over-voted ballot into the *Spoiled Ballot Envelope*. If the voter does not want to vote again, make sure the ballot is still partially fed into (and hanging out of) the ballot counter and press the blue button on the back of the machine; the ballot will go through and be counted except for the over-voted race.
- If a ballot is damaged, offer to give the voter another ballot and put the damaged ballot in the *Spoiled Ballot Envelope*. If the voter does not want to fill out another ballot, the ballot may be duplicated by two judges of different major political parties (Minnesota Rules 8230.4365).
- If a ballot is jammed and has not been counted, ask the voter to gently pull the ballot from the ballot counter and inspect the ballot for damage. Attempt to run the ballot again and then follow steps for spoiling the ballot, if necessary.
- If a ballot is jammed and has been counted, unlock and open the front door of the ballot box, reach inside and gently pull the ballot through the ballot counter, leaving the ballot in the ballot box.

#### Power failure

If the ballot counter is accidentally unplugged, or if there is a power outage in the building, you will need to repeat the steps in the instructions for opening the polls. Unplug the cord from the wall and the machine, then plug the cord first into the machine and then into the wall outlet. Then press the red power button and wait for the unit to complete its power-up process. If the unit still does not power on, call the ALJ or the Election Day Hotline at 651-266-2173. Instruct voters to place their ballots in the emergency voting slot in the ballot box. *Note:* All pieces of voting equipment contain a backup battery, but the batteries are only guaranteed to last two hours. Call the Election Day Hotline for a new battery.

## Abandoned ballot in the polling place

If a voter abandons a ballot anywhere in the polling place—except for those rejected by ballot counter and partially in the scan—you must spoil the ballot (see the Ballot Judge Duties Section). Write "abandoned ballot" on the ballot in the upper-right corner and place it in the *Spoiled Ballot Envelope*. Record the incident in the *Election Day Journal*.

## **Duplicating ballots**

Ballots that are damaged and/or cannot be run through the ballot counter must be duplicated if the voter has left the polling place and the ballot is left on the ballot counter. If the voter is still present, spoil the ballot and issue a replacement. Assign two judges from different major political parties for the duplication process (Minnesota Rules 8230.4365).

#### **Duplication process**

- **1** Each judge initials the top of the duplicate ballot.
- 2 At the top of the first original ballot, write "original #1."
- **3** At the top of the first duplicate ballot, write "duplicate #1" and the reason for duplication (e.g., "torn ballot").
- **4** One election judge reads the vote selections from the original ballot while the other judge marks the duplicate ballot.
- **5** Compare the duplicate ballot against the original ballot to confirm accurate duplication.
- 6 Place the original ballot in the envelope titled *Duplicate Ballot Envelope* and run the duplicate ballot through the ballot counter.
- 7 Number the remaining original and duplicate ballots sequentially (i.e., original #2-duplicate #2; original #3-duplicate #3).

## Overriding the ballot counter

The ballot counter will reject a ballot for several reasons, including overvotes (voting for more than the allowed number of candidates in a race), crossover votes (partisan primaries only) and stray marks through the barcode on the ballot.

Always offer the voter a new ballot so they may correct the error. If the voter refuses to correct the error, explain that you can override the ballot counter, but only properly voted races will be counted.

- 1 To override, attempt to run the ballot through the ballot counter again.
- When the ballot counter rejects the ballot, do not pull it out of the ballot counter, instead press the blue poll worker button on the back side of the ballot counter.
- 3 Once you press the button, the ballot counter will immediately take the ballot.
- 4 Record on the *Election Day Journal* that an override for a ballot occurred.

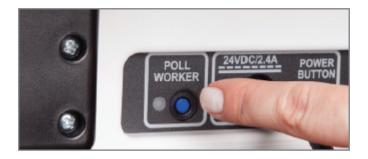

# POLL PAD TROUBLESHOOTING

The following guide illustrates status levels of the wi-fi device and potential solutions to improve connectivity. If the wi-fi device fails to retain a strong signal and the poll pads do not connect, please contact the Elections Office for more assistance: 651-266-2173.

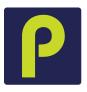

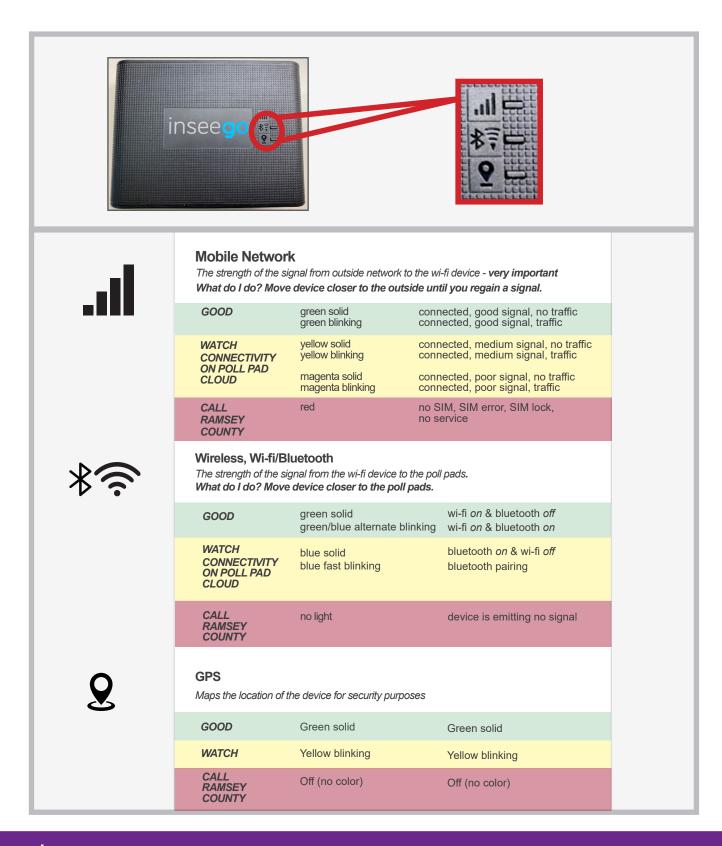

## Advanced searching

#### Searching by birthdate or address

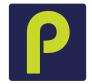

- 1 Tap ADVANCED SEARCH. Additional search fields will appear beneath the name search fields.
- **2** Search by birthdate.
- 3 Tap DOB to open month/day/year entry fields.
- 4 Enter birthdate information then tap SEARCH.
- 5 Note: You may enter just month, day, or year; not all information is required to search.
- **6** Clear search information by tapping X in the upper-right corner.
- **7** Search by address.
- **8** Enter the house number and street name (e.g., 2160 BAYARD). Addresses within the precinct will begin to populate as suggestions below the entry field.
- **9** If you see the correct street name, tap its line to open that entry.
- **10** Tap SEARCH to generate a result.
- **11** Clear search information by tapping X in the upper-right corner.

## Canceling a voter check-in

In the case that you discover a voter does not have updated registration after they have been checked in, consult your head judge on how to cancel the check-in before the voter is directed to the registration table. If a voter is not canceled in the poll pad and has signed the non-registered roster, it may appear they have voted twice in the precinct.

- 1 Have your head judge call Ramsey County Elections for the password.
- 2 Look up voter.
- **3** Tap the Settings icon located beside first letter of voter's last name.
- **4** Enter the password the head judge has received from the Elections Office.
- 5 Tap CANCEL CHECK-IN.
- 6 Tap OK.
- **7** The voter's check-in is now canceled and they may instead go to the registration table to register to vote and sign the non-registered roster.
- 8 Tap START OVER to begin with a new voter.

#### Poll pad is frozen

Press the HOME button twice to refresh the screen. If the poll pad screen is still frozen, perform the following steps:

- 1 Record the check-in count for the frozen poll pad.
- **2** Unplug the power cable from the poll pad.
- 3 Hold down the POWER and HOME buttons simultaneously to reset the poll pad.
- **4** Release both buttons once the Apple logo displays on screen.
- **5** Plug power cable back into the poll pad.
- **6** After the poll pad launches, verify the check-in count is unchanged. Have your head judge call Ramsey County Elections if the check-in count has changed.

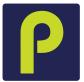

## Printer is unresponsive

If the printer icon is red, tap the icon. A drop-down menu will appear. If printer status reads "not connected," the poll pad has lost its pairing to the printer.

#### Option 1

- 1 Make sure the printer is turned ON.
- 2 Verify the printer is plugged into a working power source.
- 3 Verify the power cords are securely plugged in.
- **4** Confirm the connection with the poll pad printer icon (green icon).
- 5 If still not working, have your head judge call Ramsey County Elections.

#### Option 2

- 1 Turn the printer off.
- 2 Hold down the POWER and HOME buttons simultaneously to reset the poll pad.
- **3** Release both buttons once the Apple logo displays on screen.
- **4** Turn the printer on while poll pad is powering back on.
- 5 Launch the poll pad application by tapping the icon in the bottom middle of the home screen and confirm the connection with the poll pad printer icon (green icon).

## Printer error occurs when attempting to print a receipt

- 1 If a dialog box appears stating that a printer error has occurred, and a red light is flashing at the front of the printer, do not select anything on the screen. You will first want to check the orientation of the paper inside the printer.
- **2** Push back on the lever at the top of the printer (which has an arrow on it). The lever will open the top of the printer.
- 3 Check to see if the roll of paper inside the printer has fallen off track or if the paper is loose.
- **4** Tighten the roll and put the paper back on track in the bottom of the paper roll reservoir. Make sure the roll is spooled so the paper is fed from the bottom of the roll.
- **5** Pull a tail of paper back out and close the top of the printer again.
- **6** Tap RETRY in the dialogue box to attempt to print again.

# Reprinting a voter's signature receipt in the case of printer failure

- **1** Have your head judge call Ramsey County Elections for the password.
- 2 Look up voter.
- 3 Tap the Settings icon located beside first letter of voter's last name.
- **4** Enter the password the head judge has received from the Elections Office.
- 5 Tap REPRINT CHECK-IN.
- 6 Tap OK.
- 7 Printer will print receipt with DUPLICATE printed at the top.
- **8** Tap START OVER to begin with a new voter.

# CHALLENGES ON THE POLL PAD

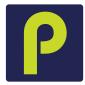

While discussing a challenge notation with a voter, be respectful of the voter and discuss the information quietly to provide as much privacy as possible. All language on specific challenges will appear on the screen when you are checking in a voter. Follow the instructions on the poll pad screen, which are listed for reference on the following pages.

## Felony, citizenship, and guardianship challenges

The head judge will clear and make a notation on the Election Day Journal when clearing a felony, guardianship, or citizenship challenge. Record the name of the voter, the voter ID number, and the challenge that was cleared by the head judge.

#### See ID notation

The voter is a new MN voter who registered by mail; their application information could not be verified. The voter must show the poll pad judge any proof of residence listed on the Register to Vote poster, except vouching. If the voter can only provide vouching as a proof of residence, the voter must re-register.

Poll pad judge action: Ask the Assistant Head Judge, if they are available, to help with this transaction or to provide you with a list of Election Day registration proof of address options. Review the voter's documentation; if it matches what is on the poll pad, have the voter read the voter oath and clear the challenge on the poll pad. If any information is different, the voter must re-register in the correct precinct.

## Challenge cleared

If the voter's answers indicate that they are eligible to vote in the precinct, tap CLEAR CHALLENGE and then ACCEPT on the following screen. The voter signs the poll pad signature receipt. They are then issued a registered ballot receipt and ballot style receipt to give to the ballot judge.

# Challenge failed

Only use the CHALLENGE FAILED button if a voter does not wish to answer the questions and understands that if they "fail a challenge" that they cannot vote in that election. This is a rare selection and should be explained carefully to the voter so they may choose another option in order to vote.

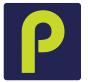

## Challenged: felony

Ramsey County Elections received information that the voter was convicted of a felony at some point in the past. A voter with a felony conviction may vote after they have completed all felony sentences, including probation and parole, in any state. Election judges do not determine if a voter is still serving a felony sentence.

The head judge asks the voter:

- "Do you solemnly swear (or affirm) that you will fully and truly answer all questions put to you concerning your eligibility to vote at this election?"
- "Are you on probation or parole for a felony conviction?"

If the voter answers "no" and that they have completed their sentence, including probation and parole, have the voter read the voter oath and clear the challenge on the poll pad.

If a felony challenge is cleared, record the voter's name, voter ID number, and 'felony challenge cleared' on the *Election Day Journal*.

If an individual has questions regarding their felony challenge, refer them to their probation/parole officer. If they have questions about their sentence, they may call the Department of Corrections records division at 651-361-7200.

## Challenged: citizenship

Ramsey County Elections received notice that this voter may not be a citizen of the United States.

The head judge asks the voter,

- "Do you solemnly swear (or affirm) that you will fully and truly answer all questions put to you concerning your eligibility to vote at this election?"
- "Are you a citizen of the United States of America?"

If they state they are a citizen, have the voter read the voter oath and clear the challenge on the poll pad. If they are not a citizen, they may not vote in the election.

Note the cleared challenge on the *Election Day Journal* by recording the voter's name and voter ID number, writing 'citizenship challenge cleared.'

# Challenged: guardianship

The voter may be under court-ordered guardianship with a loss of voting rights. Voters under guardianship may vote unless their court order specifically revoked their right to vote.

Head judge asks the voter:

- "Do you solemnly swear (or affirm) that you will fully and truly answer all questions put to you concerning your eligibility to vote at this election?"
- "Are you under court-ordered guardianship in which the court revoked your right to vote?"
- "Were you found by a court to be legally incompetent?"

If the voter answers "no" to the second and third questions, they are eligible to vote and the challenge shall be cleared. Have them read the voter oath and clear the challenge on the poll pad. Note the cleared challenge on the *Election Day Journal* by recording the voter's name and voter ID number, writing 'guardianship challenge cleared.'

## Challenged: postal return

The Elections Office attempted to send the voter elections mail and it was returned by the post office.

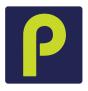

Ask the voter:

— "Do you solemnly swear (or affirm) that you will fully and truly answer all questions put to you concerning your eligibility to vote at this election?"

If yes:

— "What is your residential address?"

If the voter's address matches the information provided above, the challenge may be cleared on the poll pad. If their current address is different, they must re-register in the correct precinct.

## Challenged: voted out of precinct

The voter was recorded as having voted in the wrong precinct at a previous election.

Ask the voter:

"Do you solemnly swear (or affirm) that you will fully and truly answer all questions put to you concerning your eligibility to vote at this election?"

Ask the voter for proof of residence used for Election Day registration. If the voter provides proof of residence that the address on the poll pad is correct, have them read the voter oath, then clear the challenge on the poll pad. If the voter's address is different but the voter still resides in the precinct, direct the voter to the registration table. If they live in a different precinct, use the poll pad precinct finder to direct them to the correct precinct..

## Challenged: AB address

The voter submitted an absentee ballot application at a different address than the address on the poll pad.

Ask the voter:

- "Do you solemnly swear (or affirm) that you will fully and truly answer all questions put to you concerning your eligibility to vote at this election?"
- "Have you voted absentee in this election?"

If the voter answers "no," ask the voter, "What is your residential address?"

If the voter has not voted absentee and their address matches the one on their record, the challenge shall be cleared. Have the voter read the voter oath and clear the challenge on the poll pad. If the voter states they have already voted absentee in this election, they may not vote in the polling place.

# Challenged: name and address

Ramsey County Elections received notice that this voter may have changed their name and/or address.

Ask the voter:

- "Do you solemnly swear (or affirm) that you will fully and truly answer all questions put to you concerning your eligibility to vote at this election?"
- "What is your full name?"
- "What is your residential address?"

If the voter has not voted absentee and their address matches the one on their record, the challenge shall be cleared. If the voter's name and/or address is different, the voter must re-register in the correct precinct.

# **BACK-UP PAPER PRECINCT FINDER**

#### Paper precinct finder

Non-registered voters' addresses should be searched in the poll pad's precinct finder, but polling places will have a paper precinct finder as back-up to ensure voters are registering and voting at the correct polling place.

## Searching the paper precinct finder

Because some streets serve as precinct boundaries, individuals who live on one side of the street may vote at a different polling place than individuals on the other side of the street. Therefore, you should determine if an address range includes only odd (O) house (building) numbers, only even (E) house numbers, or both odd and even (B) house numbers. This designation is found in the third column as seen below.

If a voter is at the wrong polling place, look up the voter's address and determine their correct polling place. Use the polling place address list in the front of the precinct finder to direct the voter to the correct polling place.

## Using the paper precinct finder

- 1 In the 'Street Address' column, find the voter's street.
- 2 In the 'House Range' column, find the range in which the voter's house (building) number is included.
- 3 Determine if the voter's house number falls in the range of odd numbers only, even numbers only, or both even and odd numbers (O/E/B).
- 4 In the 'Precinct' column, determine the ward and precinct at which the voter must vote. If the voter is in the wrong polling place, go to the front of the precinct finder to find the correct polling place name and address.

Image 1

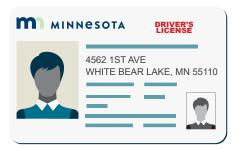

Image 2

Image 3

| SVRS           |                           | Precinct Finder County-Ramsey |                              |                    |             |
|----------------|---------------------------|-------------------------------|------------------------------|--------------------|-------------|
| Street Address | House Range<br>Unit Range | O<br>E<br>B                   | Precinct                     | City               | ZIP<br>Code |
| 1ST AVE        |                           |                               |                              |                    |             |
|                | 4561 to 4655              | В                             | 1740 WHITE BEAR LAKE W-1 P-1 | WHITE BEAR<br>LAKE | 55110       |
| 1ST AVE E      |                           |                               |                              |                    |             |
|                | 2384 to 2727              | В                             | 0390 NORTH ST. PAUL P-1      | NORTH ST PAUL      | 55109       |
| 1ST AVE NW     |                           |                               |                              |                    |             |
|                | 548 to 790                | В                             | 0340 NEW BRIGHTON P-3        | NEW BRIGHTON       | 55112       |

| White | e Bear Lake                                |                      |       |
|-------|--------------------------------------------|----------------------|-------|
| 1-1   | White Bear Lake City Hall-Council Chambers | 4701 Highway 61      | 55110 |
| 2-1   | White Bear Lake Library                    | 4698 Clark Ave       | 55110 |
| 3-1   | Sunrise Park Middle School Gym             | 2399 Cedar Ave       | 55110 |
| 3-2   | Sunrise Park Middle School Gym             | 2399 Cedar Ave       | 55110 |
| 4-1   | WBL Alternative Learning Center            | 2449 Orchard Ln      | 55110 |
| 4-2   | WBL Alternative Learning Center            | 2449 Orchard Ln      | 55110 |
| 5-1   | St. Stephen's Lutheran Church              | 1965 County Road E E | 55110 |

# **ELECTION DAY REGISTRATION ELIGIBILITY REQUIREMENTS**

To be eligible to register, an individual must:

- Reside in the precinct on Election Day.
- Be 18 years of age on Election Day (primary) or general election).
- Be a citizen of the United States.
- Have resided in Minnesota for 20 days immediately preceding Election Day (it is not necessary for the voter to have lived in the precinct for 20 days preceding Election Day).

A voter may NOT register to vote if they:

- Are under court-ordered guardianship in which the court has revoked their voting rights.
- Have been found by the court to be legally incompetent.
- Have been convicted of a felony, unless they have fully completed the sentence, including probation, or have been discharged from the sentence.

You may not ask a voter if they are eligible to vote unless:

- · There is a challenge on the poll pad.
- A challenger or any election judge challenges the voter based on personal knowledge that the voter does not meet the eligibility requirements to vote.

By completing and signing the voter registration application, the voter is attesting to the fact that they meet all the eligibility requirements. Eligibility requirements are listed on the voter registration application (see example on the next page, Box 8).

## Acceptable Election Day registration methods

# Choose one of the following options to register when you vote

Valid ID or receipt with current name and address

MN driver's license, learner's permit, ID card, or tribal ID

#### OR

#### Photo ID and a document with your current name and address

Photo ID (can be expired)

- Driver's license, state ID or learner's permit issued by any state
- U.Ś. Passport, U.S. Military, or Veteran ID
- Tribal ID
- Minnesota university, college or technical college ID
- Minnesota high school ID

And one approved document

- Bill or statement due/dated within 30 days of the election: phone, TV, or internet; solid waste, sewer, electric, gas or water; banking or credit card; rent or mortgage
- Residential lease or rent agreement valid through **Election Day**
- Current student fee statement

#### OR

#### Have none of the above? One of the options below may work Vouching

- Voter in your precinct who can confirm your address—this individual can also register when they vote, but cannot vouch for you if they used a voucher
- Staff person of a residential facility in which you live, such as a shelter, assisted living facility, veteran's home, or group home

#### Other methods

- College student ID and name on student housing list provided to Ramsey County by your college
- Registration in the same precinct—at a different address or with a different name
- Notice of late registration sent to you by Ramsey County

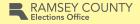

rcelections.org 651-266-2171

# Unacceptable documentation

- · Out-of-state student ID cards · Tax forms
- Marriage licenses
- Medical bills
- Ordinary mail
- · Anything not listed here

# **VOTER REGISTRATION APPLICATION**

| Check boxes:                                   | Minnesota Apply online at mnvotes.org, or                                                                                       | Voter Registration A                                                                                                    | pplication<br>this form. Please print clearly.                                                                                                    |  |
|------------------------------------------------|----------------------------------------------------------------------------------------------------|----------------------------------------------------------------------------------------------------|----------------------------------------------------------------------------------------------------|--|
| 1. U.S. Citizen                                | Personal Information & Qualification                                                                                            |                                                                                                    | ·                                                                                                    |  |
| 2. 18 or older                                 | 1. Are you a U.S. citizen? Yes \( \square\) No \( \square\)                                                                     |                                                                                                    |                                                                                                    |  |
| 2. 10 01 01001                                 | 2. Will you be at least 18 on or before the ne                                                                                  | xt election? Yes 🗆 No 🗖                                                                                                    | IP<br>M                                                                                                    |  |
| 3. Last & first                                | If you mark "NO" to either of these que                                                                                         | stions, DO NOT complete this form.                                                                                                    | AB                                                                                                    |  |
| name                                           | 3. last name or surname                                                                                                    | first name                                                                                                    | middle name suffix (dr., Sr., II, III)                                                                                                    |  |
| 4. Residential address                         | 4. address where you live (residence)                                                                                           | apt. number                                                                                                    | city zip code                                                                                                    |  |
|                                                | 5. if mail cannot be delivered to the address                                                                                   | above, provide P.O. Box                                                                                                    | city zip code                                                                                                    |  |
| 6. Date of birth                               | date of birth (not today's date)                                                                                                | school district (if known)                                                                                                    | county where you live                                                                                                    |  |
|                                                | phone number                                                                                                    | email address                                                                                                    |                                                                                                    |  |
| 7. MN DL/ID #,<br>last four of SSN,<br>OR NONE | Thave a wirt-issued driver's licerise of wirt ib card flumber.                                                                  |                                                                                                    |                                                                                                    |  |
|                                                | Registration Updates - Are you currently                                                                                        | registered under a different name or a                                                                                                    | ddress?                                                                                                    |  |
|                                                | previous last name                                                                                                    | previous first name                                                                                                    | previous middle name                                                                                                    |  |
|                                                | previous address where you were last reg                                                                                        | istered city                                                                                                    | state zip code                                                                                                    |  |
|                                                | Read And Sign Only If All Parts Appl                                                                                            | ly To You.                                                                                                    |                                                                                                    |  |
|                                                | <ul> <li>maintain residence at the add</li> <li>am not under court-ordered g</li> <li>have not been found by a court</li> </ul> | Ites;<br>a for 20 days immediately preced<br>dress given on the registration for<br>luardianship in which the court or<br>urt to be legally incompetent to vo | rm;<br>rder revokes my right to vote;<br>ote;                                                                                                    |  |
| 8. Voter                                       | have the right to vote because expired (been completed) or                                                                      | e, if I have been convicted of a fe<br>I have been discharged from my                                                                                         | elony, my felony sentence has                                                                                                    |  |
| signature                                      | <ul> <li>have read and understand this</li> </ul>                                                                               | is statement, that giving false info                                                                                                    | ormation is a felony punishable by                                                                                                    |  |
| Signature                                      | not more than 5 years impriso                                                                                                   | onment or a fine of not more than                                                                                                    | \$10,000, or both.                                                                                                    |  |
|                                                | sign here X                                                                                                    |                                                                                                    | date: 20                                                                                                    |  |
|                                                |                                                                                                    | Election Judge Official Use Only                                                                                                    |                                                                                                    |  |
|                                                | WID with Current Name & Address ID Number:                                                                                      | Photo ID + Document with Current Name & A  Document Type:                                                                                                    | ddress Other                                                                                                    |  |
|                                                | P MN Driver's License, Learner's Permit, MN ID Card, or Receipt Tribal ID Card                                                  | Photo ID Number:  □ Driver's License, Learner's Permit or State □ U.S. Passport □ U.S. Military or Ve □ Tribal ID □ Student ID                                | □ Notice of Late Registration □ Valid Registration in Same Precinct □ Card □ Card □ C |  |

# DESCRIPTION OF THE VOTER REGISTRATION APPLICATION

The following list describes the information required in each box of the voter registration application (as seen on the previous page). An election judge or a person of the voter's choosing may complete the application for the voter (see special signature information below).

#### 1&2 Citizenship and age

Voter registration applications are acceptable even if voters do not check the 'citizenship' and/or 'age' boxes. Voters are certifying these two items when they sign the application.

#### 3 Name

Last and first name are required.

#### 4 Address

Residential address must include house/building number and street name. A business or post office box may not be used. The voter must provide the address where they currently reside. Individuals experiencing homelessness may provide a description of the location where they normally sleep.

#### 5 PO Box

*Not required.* If the voter completes this section, check that they have also completed Box 4. A voter cannot register under a PO Box alone - they must have a physical address.

#### 6 Date of birth

The voter's full date of birth is required. The voter must be 18 years old by or on Election Day, whether voting in the primary or in the general election.

#### 7 Identification number

Voters must provide their Minnesota driver's license or identification card number, if they have one. If they do not have one, they must provide the last four digits of their social security number. If a voter does not have any of these numbers, they must check the third box stating that they do not have any of the above numbers.

#### 8 Signature

Have the voter review the eligibility requirements and sign the application.

A voter who is unable to sign may:

- mark an 'X' (the election judge certifies this mark by signing the voter's name and writing "witnessed by <judge's first initial and last name>")
- · use a stamp for the signature
- request that another person print the voter's name in the voter's presence (that person should sign their own name as well)
- Initials are acceptable.
- First, middle, and last name, or any combination that the voter considers a signature, is acceptable.
- The voter determines a legal signature.

# Reverse side of application: voucher form (if needed)

An individual who vouches for a voter must complete the voucher form. The election judge must also sign the form. See previous page for details on vouching.

|       | Minnesota Secretary of State web site at www.sos.state.mn.us or call toll free 1-877-600-VOTE (1-877-600-8683) or use Minnesota Relay Service at 1-800-627-3529 or 711. Special assistance is available to those who are elderly, have disabilities, or are in health care facilities. Contact the Secretary of State or your County Auditor for more information.                                                                                                    | (For administrative label)                                                                                                    |
|-------|----------------------------------------------------------------------------------------------------|----------------------------------------------------------------------------------------------------|
|       | Confidentiality Notice: Your exact date of birth, email address, and ar ID or last four digits of social security number) are private. Only election access this information. Election officials use your exact date of birth an Department of Public Safety or Social Security Administration. If you had may be incomplete and you may have to apply again or show proof of your email so they can contact you about your application. Also, the Of you another way) about voting and elections, or ask for public input on your application is public when used for elections, political, law enforce contact data private because of personal safety concerns, call 1-877-60 | n officials and other authorized government agencies may and ID number to confirm your identity with the Minnesota ave an ID number but refuse to give it, your application residence before you can vote. Election officials ask for fice of the Secretary of State may email you (or contact voting or election-related issues. The rest of the data on ment or jury selection purposes. If you need to keep your |
|       | Voucher F                                                                                                    | orm                                                                                                    |
|       | Use this form only if you are registering to vote with a Voucher prints name                                                                                                    | ,                                                                                                    |
|       | I, John Doe (Name of Voucher)                                                                                                    | swear or affirm that (Check one):                                                                                                    |
| J che | , , , , , , , , , , , , , , , , , , ,                                                                                                    | EJ records voucher's voter ID# from poll pad (to be completed by the election juage)                                                                                                    |
|       | ☐ I registered in this precinct today and did not have another. ☐ I am an employee of a residential facility (Name of residential)                                                                                                    | er person vouch for me                                                                                                    |
|       | Residential Address of Voucher or Address of Residential Facility                                                                                                    |                                                                                                    |
|       | Street Address 111 Elm Street                                                                                                    | City Saint Paul  Voucher completes address                                                                                                    |
|       | Telephone number: E-ma                                                                                                    | ail address (optional)                                                                                                    |
|       | I personally know that  Jave Doe  Voucher prints voter's name  (Name of person registering)                                                                                                    | is a resident of this precinct.                                                                                                    |
|       | John Doe Voucher signs form                                                                                                    |                                                                                                    |
|       | Signature of Voucher                                                                                                    |                                                                                                    |
|       | Election Judge Official                                                                                                    | ·                                                                                                    |
|       | Subscribed and sw                                                                                                    |                                                                                                    |
|       | 11 ,03 ,0000 Aric Wii                                                                                                    | nston                                                                                                    |
|       | Date Signature of Election                                                                                                    | on Judge                                                                                                    |

# **ADDITIONAL GUIDELINES & ACTIVITIES**

## Polling place conduct

During voting hours, election judges, voters, assistants, and vouchers are part of the voting process and therefore allowed in the polling place.

## **Expectations**

In addition to the following items, Ramsey County expects election judges to treat all voters with respect. The following behavior is prohibited and will be grounds for immediate dismissal if reported to Ramsey County.

- · Disrespect for voters' safety
- Teasing or harassment
- Malicious humor regarding current events

## Authorized persons and activities in the polling place

- · Voters and their children
- Election judges and officials
- Persons assisting voters
- Vouchers
- Authorized election observers (must have a letter from Ramsey County Elections or the Secretary of State's office)
- Police officers (if requested by the head judge to keep order)
- Challengers (must have written authorization from a candidate or political party)
- Teachers and their students observing the election process

# Prohibited persons and activities in the polling place

- · Disorderly persons
- Smoking
- Persons under the influence of drugs or alcohol
- Anything related to something on the ballot if you see any persons in the polling place wearing these items, ask them to cover and/or remove what they are wearing while in or within 100 feet of the polling place. If the voter refuses to cover or remove the campaign material, record the voter's name on the Election Day Journal and allow the voter to vote.
- People other than voters and election officials gathering or lingering in the polling place or within 100 feet of the building where the polling place is located.
- Persons who are campaigning and/or any campaign materials including literature or buttons. No one can campaign inside the polling place or within 100 feet of the building. If the polling place is on public property, no one can campaign anywhere on the property, even beyond 100 feet. However, the prohibition of signs and campaign materials within 100 feet does not apply to adjacent private property.
- Leaving sample ballots voting booth.
- Photos of voted ballot (M.S. 204C.17 and M.S. 204C.18).
- Vehicles displaying campaign materials if a vehicle is parked within 100 feet of the polling place and displaying campaign materials, locate the driver of the vehicle and politely ask the voter to move the vehicle or remove the campaign material.

# MEDIA IN THE POLLING PLACE, EXIT POLLING, AND **OUTSIDE USE OF BUILDING**

#### Conduct of the news media

Ramsey County Elections allows news media to observe Election Day activities in the polling place. Persons conducting exit polling on behalf of the news media are permitted to stand outside of the polling room but within 100 feet of the entrance to the polling place.

#### Guidelines for news media

A news media representative may enter a polling place during voting hours only to observe and document the voting process. A media representative must present photo identification to the head election judge upon arrival at the polling place, along with either a recognized media credential or written statement from a local election official attesting to the media representative's credentials. A media representative must not:

- · approach within six feet of a voter;
- converse with a voter while in the polling place;
- · make a list of persons voting or not voting; or
- interfere with the voting process.

Media photography and video recording is allowed in the polling room with limitations. Broad shots of the polling place containing multiple voters are allowed. Photographs cannot be taken of voted ballots. The media should ask permission to photograph an individual voter before doing so. Any interviews must occur outside the polling room.

## Exit polling

Exit polling may occur under 100 feet from the building in which a polling place is located but must be located outside the polling room. An anonymous written questionnaire must be used.

# Meetings at the polling place

Polling places are often multi-use buildings with a variety of activities planned. Meetings and other activities can be held at polling locations that have multiple rooms, but they cannot interfere with voting activities or violate the election laws governing activities in or near polling places.

# **VOTER'S RIGHT TO FILE COMPLAINT**

We hope that all issues can be resolved in the polling place, however, a voter has the right to file a complaint using the HAVA complaint form. This form must be available to voters if they believe they were treated unlawfully in the polling place. The election judges may witness the voter's complaint. ALJs are supplied with HAVA election complaint forms. Try to resolve the complaint before contacting your ALJ.

# **ASSISTING VOTERS WITH VOTING & REGISTRATION**

State and federal laws require assistance be available for voters. Certain guidelines must be followed.

## **Election judge assisting voters**

Election judges should be prepared to provide assistance to voters when requested. An election judge can assist an unlimited number of voters when helping voters into or through the polling place, reading or translating voting materials such as registration applications or ballots, completing forms, or marking a ballot. Two judges from different major political parties must be present when assisting a voter with marking a ballot, which can occur in a voting booth, at a table, or at a car (M.S. 204C.15; M.S. 206.57).

When assisting a voter with marking the ballot, follow these guidelines.

- Be impartial, courteous, and professional
- Take necessary measures to protect the voter's privacy
- Read the ballot exactly how it is written, including the instructions
- Let the voter choose whether or not to vote in any section of the ballot
- Avoid actions or instructions that might influence how a person votes
- · Make sure the ballot accurately reflects the voter's choices

## Members of the public assiting voters

A voter may choose anyone except their employer, an agent of their employer, or a union agent to assist them with the voting process.

Voters can be assisted by individuals under the age of 18 and assistants do not need to live in the precinct. Assistants must leave the polling room when the voters they accompanied have finished the voting process. If they are waiting for additional voters whom they will be assisting, they must wait outside the polling location, at least 100 feet from the building.

## Assisting voters who have a visual impairment

If a voter with visual impairment asks for assistance, you may provide physical or descriptive support. As you are walking, you may be asked to describe the pathway and provide information about upcoming obstacles.

Tools available to aid voters who may request them:

- · magnification card
- ballot-marking device
- speak button on the poll pad voter confirmation screen

**Note:** This guide references techniques to assisting voters that need to be modified for public health guidelines in 2021 due to COVID-19. Please ensure you are wearing a mask at all times in the polling place.

## Assisting voters who have a hearing impairment

People who are hard of hearing or unable to hear use many methods to communicate. Some use lip reading and speech, while others use sign language. They may choose to write or use a combination of these methods. Ask the voter what you can do to help the communication process.

Here are some recommendations for effective communication:

- Communicate in a well lit area; avoid standing or sitting in front of bright lights or windows.
- Begin the conversation by getting the voter's attention. Call the voter by name, wave your hand, or use other visual signals.
- Make sure your face and mouth are clearly visible. Do not look away when communicating. Do not eat, chew gum, or in any way cover your mouth.
- Speak clearly, avoiding exaggerated lip movements. It might be helpful to raise the volume of your voice if you are soft spoken.
- Maintain eye contact. If you have to turn away from the person, wait until you re-establish eye contact before continuing your conversation.
- Use gestures to help clarify your message. Pointing to appropriate objects or using visual aids can be very helpful (e.g., a sample ballot).
- Rephrase your message if the voter does not understand you.
- Do not assume the voter cannot hear or understand what you are saying if the voter is wearing a hearing aid. The hearing aid may be worn to help with awareness of environmental sounds.

### Tips for assistance

- Let the voter initiate the conversation and offer assistance only if it is requested. To allow voters the opportunity to ask if they need assistance, the greeter judge may tell all voters: "If you need assistance with any part of the voting process, please let us know."
- Never touch or move a walker, cane, or other equipment without the voter's permission.
- If the voter has a service dog, do not interact with the dog. The dog must not be distracted from its responsibilities.
- Direct all questions to the voter, not to others who may also be helping the voter, such as an interpreter, companion, or assistant.
- Respect the voter's privacy and allow them to make all decisions on offices in which they would like to
  vote. Communicate with the voter that it is not necessary to cast a vote in every measure or race on the
  ballot. The voter has the right to choose whether or not to vote in any section of the ballot.
- If you observe an assistant attempting to persuade a voter's decision, inform the assistant and the voter that this is not permitted and offer the voter the assistance of two election judges from different major political parties.
- A voter may use a mark (x) or stamp if unable to sign a document.
- Review the ballot thoroughly with the voter to ensure completion and address any mistakes.

A voter may be accompanied by a support service provider/interpreter who will provide the voter with the necessary communication to allow the voter to vote in an unbiased and independent manner.

# **CHALLENGERS**

Official challengers may be present in the polling place to challenge the eligibility of voters. Challengers will have an authorization letter from a political party or candidate. Only one challenger per party or candidate may be present in the polling place. The head judge assigns seats to the challengers near the registration table, but at a distance so they cannot read voter registration applications, the non-registered roster, and other documents with private data.

Challengers are not allowed to make lists of who has voted, as this is considered poll watching. Challengers may only talk to election judges, not voters.

A challenger may only challenge the eligibility of a voter based on the challenger's personal knowledge. Challenges must be stated in writing on the *Oath of Challenger Form* and this form must be completed by the challenger and the head judge.

In addition, election judges and voters may also challenge someone's eligibility to vote. They must follow the same challenge procedures as official challengers, but voters must leave the polling place after the challenge process and their own voting process is complete.

## Conduct of official challengers

Challengers are limited in what they can do. They may not:

- Talk to any voter and must direct their questions to the election judge.
- Wander around the polling place.
- Handle or inspect any polling place materials or equipment.
- Make a list of voters who have or have not voted.
- · Attempt to influence voting in any manner.
- · Vouch for a voter's residence.
- Approach the ballot counter or any voting station.
- · Obstruct the voting process by challenging every voter.
- · Challenge the party affiliation of a voter.

It is a violation of Minnesota election law for a challenger to abuse the challenge process, to engage in a pattern of continuous challenges, or to challenge voters on any basis other than personal knowledge that a voter is not eligible to vote in the precinct. Violation of these provisions constitutes a gross misdemeanor. The basis for all challenges must be stated in writing on the *Oath of Challenger Form* (see next page). This form must be filled out by the person making the challenge. These forms are located in the polling place supply box and the completed forms are to be returned in the red folder.

The Elections Office also provides signs (and smaller copies of these signs) to inform voters and election judges of the legal limits of challengers' activities. If you have any questions about the activities of a challenger, call the Election Day Hotline (651-266-2173).

## Challenge procedure

If a voter is challenged, the head judge or another designated election judge shall resolve the challenge following these procedures:

- 1 Have the challenger complete the *Oath of Challenger Form*, located in the polling place supply box.
- 2 Have the challenged voter swear or affirm the following oath/affirmation:
  "Do you solemnly swear (or affirm) that you will fully and truly answer all questions put to you concerning your eligibility to vote in this election?"
- 3 You may then question the voter regarding the reason for the challenge. Reasons a voter may be challenged:
  - **Residency**: The voter does not reside in this precinct.
  - Age: The voter is not 18 years of age or older.
  - Citizenship: The voter is not a United States citizen.
  - Felony status: The voter is under conviction of a felony and their civil rights have not been restored.
  - Guardianship/legal competence: The voter is under legal guardianship and has not retained the right to vote.
- 4 If the voter's answers indicate the voter is eligible to vote in your precinct, allow them to vote. If the voter's answers do not indicate eligibility, the voter is not allowed to vote.
- 5 If a challenger persists with the challenge, and the voter's answers indicate eligibility, have the voter verbally repeat the oath (affirmation) at the top of the polling place roster. After the voter signs the roster, allow the voter to vote.
- **6** If any of these challenges occur, note them on the *Election Day Journal*.

|                                                                                                    | do hereby state under oath                    |
|----------------------------------------------------------------------------------------------------|-----------------------------------------------|
| (Name of person making challeng                                                                                                    | ge) , do hereby state under oath,             |
| I am:                                                                                                    |                                               |
| ( ) an election judge.                                                                                                    |                                               |
| ( ) a challenger authorized by                                                                                                    | Minnesota Statutes, section 204C.07.          |
| ( ) a Minnesota voter.                                                                                                    |                                               |
| I reside at                                                                                                    |                                               |
| (Street Address                                                                                                    | (City or Township)                            |
| Telephone number:                                                                                                    |                                               |
| E-mail address (optional):                                                                                                    |                                               |
| I challenge the registration of                                                                                                    | (Name of challenged voter) whose registration |
|                                                                                                    | (Name of challenged voter)                    |
| lists his/her residence as:                                                                                                    | (Street Address) (City or Township)           |
|                                                                                                    | (Street Address) (City or Township)           |
|                                                                                                    | personal knowledge. The grounds for my        |
| challenge are:                                                                                                    |                                               |
|                                                                                                    |                                               |
|                                                                                                    |                                               |
|                                                                                                    |                                               |
|                                                                                                    |                                               |
|                                                                                                    |                                               |
|                                                                                                    |                                               |
|                                                                                                    |                                               |
| (Allach additional o                                                                                                    | cheate of cinned statement if necessary       |
|                                                                                                    | heets of signed statement if necessary)       |
| (Attach additional s                                                                                                    | ***************************************       |
| I swear or affirm that the inform                                                                                                    | nation stated here is truthful.               |
| I swear or affirm that the inform                                                                                                    | nation stated here is truthful.               |
| Signature of Challenger)                                                                                                    | nation stated here is truthful.               |
| I swear or affirm that the inform                                                                                                    | mation stated here is truthful. /             |
| I swear or affirm that the inform (Signature of Challenger) Signed and sworn to or affirme                                                                                                    | mation stated here is truthful. /             |
| Signature of Challenger)                                                                                                    | mation stated here is truthful. /             |
| I swear or affirm that the Inform (Signature of Challenger) Signed and sworn to or affirme (Signature of Election Judge)                                                                                                    | mation stated here is truthful. /             |
| I swear or affirm that the Inform (Signature of Challenger) Signed and sworn to or affirme (Signature of Election Judge) For Ele                                                                                                    | nation stated here is truthful.               |
| I swear or affirm that the Inform (Signature of Challenger) Signed and sworn to or affirme (Signature of Election Judge) For Ele                                                                                                    | nation stated here is truthful.               |
| I swear or affirm that the Inform (Signature of Challenger) Signed and sworn to or affirme (Signature of Election Judge)                                                                                                    | nation stated here is truthful.               |
| (Signature of Challenger)  Signed and sworn to or affirme (Signature of Election Judge)  For Ele  Challenge was administered by                                                                                                    | mation stated here is truthful.               |
| I swear or affirm that the Inform (Signature of Challenger) Signed and sworn to or affirme (Signature of Election Judge) For Ele Challenge was administered by Time:                                                                                                    | mation stated here is truthful.               |
| I swear or affirm that the Inform (Signature of Challenger) Signed and sworn to or affirme (Signature of Election Judge) For Ele Challenge was administered by Time: ( ( ) Voter refused to take challe ( ) Challenge was dismissed:                                         | nation stated here is truthful.               |
| I swear or affirm that the Inform (Signature of Challenger) Signed and sworn to or affirme (Signature of Election Judge) For Ele Challenge was administered by Time: ( ( ) Voter refused to take challe ( ) Challenge was dismissed:                                         | mation stated here is truthful.               |
| I swear or affirm that the Inform (Signature of Challenger) Signed and sworn to or affirme (Signature of Election Judge) For Ele Challenge was administered by Time:  ( ) Voter refused to take challe ( ) Challenge was dismissed: \( \) ( ) Challenge was sustained: \( \) | ination stated here is truthful.              |
| I swear or affirm that the Inform (Signature of Challenger) Signed and sworn to or affirme (Signature of Election Judge) For Ele Challenge was administered by Time:  ( ) Voter refused to take challe ( ) Challenge was dismissed: \( \) ( ) Challenge was sustained: \( \) | nation stated here is truthful.               |
| I swear or affirm that the Inform (Signature of Challenger) Signed and sworn to or affirme (Signature of Election Judge) For Ele Challenge was administered by Time:  ( ) Voter refused to take challe ( ) Challenge was dismissed: \( \) ( ) Challenge was sustained: \( \) | ination stated here is truthful.              |
| I swear or affirm that the Inform (Signature of Challenger) Signed and sworn to or affirme (Signature of Election Judge) For Ele Challenge was administered by Time:  ( ) Voter refused to take challe ( ) Challenge was dismissed: \( \) ( ) Challenge was sustained: \( \) | ination stated here is truthful.              |
| I swear or affirm that the Inform (Signature of Challenger) Signed and sworn to or affirme (Signature of Election Judge) For Ele Challenge was administered by Time:  ( ) Voter refused to take challe ( ) Challenge was dismissed: \( \) ( ) Challenge was sustained: \( \) | ination stated here is truthful.              |

# IF VOTERS FEAR FOR THEIR SAFETY

Voters' names and addresses are public when they register to vote. However, if they have safety or privacy concerns, there are ways to register and vote without their information becoming public.

## Safe at Home Address Confidentiality Program

To be eligible to join Safe at Home, voters must:

- · reside in Minnesota
- be afraid for their safety or the safety of another person who lives with them

To enroll in Safe at Home, visit www.sos.state.mn.us/safe-at-home/enroll-in-safe-at-home or call 1-866-723-3035 from 8:00 a.m. to 3:30 p.m.

## **Additional options**

- Voters can keep their information private by sending a *Request to Withhold Voter Information from Public Information* form to Ramsey County Elections. Their name and address will still appear on the list of voters at the polling place but will not be available to the public.
- They can send a *Request to Inactivate Voter Record* form to Ramsey County Elections. This will prevent election officials from seeing the information in the private voter database unless specifically looking for the voter's record. Once election officials inactivate a voter's record, they must re-register before voting again.
- They can register again on Election Day, keeping their information private and inactivating their record in one step. Voters may bring copies of both the above mentioned forms to attach to their registration application. Their information will be entered in the state's voter database after the election but will be marked as private. To verify the address, Ramsey County Elections will send a verification postcard to verify that the voter can receive mail. If the card is not returned, the Elections Office will inactivate the voter's record as requested.

The forms are available at mnvotes.org or through the Ramsey County Elections Office.

# Organizations that may help individuals who fear for their safety

| Bridges to Safety Saint Paul 651-266-9901 Serving victims of domestic violence. www.bridgestosafety.org                                                      | Casa de Esperanza Saint Paul 651-772-1611 Serving Latina women and children. www.casadeesperanza.org                                  | Saint Paul Intervention Project Saint Paul 651-645-2824 Serving women who are victims of domestic violence; English, Spanish, Hmong and Somali speakers welcome. www.stpaulintervention.org |
|----------------------------------------------------------------------------------------------------|----------------------------------------------------------------------------------------------------|----------------------------------------------------------------------------------------------------|
| Tubman  Maplewood 612-825-3333 Serving people experiencing domestic violence and who reside in either Ramsey, Washington, or Hennepin County. www.tubman.org | Union Gospel Mission/ Naomi Family Residence Saint Paul 651-228-1800 Serving victims of domestic violence and stalking. www.ugmtc.org | Women's Advocates Saint Paul 651-227-9966 Serving women and children who are victims of domestic violence. www.wadvocates.org                                                               |

## **VOTING WITH A CRIMINAL RECORD**

A criminal record does not affect an individual's right to vote in Minnesota unless they are currently serving a felony conviction sentence, including probation, parole or supervised release in any state.

## Voting after a felony conviction

Individuals can vote after they finish all parts of their felony sentence, including any probation, parole or supervised release *in any state*. As soon as voters finish their sentence (are "off-paper") they can register and vote.

#### Individuals can vote if...

- · they were charged with or convicted of a misdemeanor or gross misdemeanor
- · they have been charged with a felony, but have not been convicted
- they have been given a stay of adjudication
- they are finished with all parts of their felony sentence
- · they are in jail but are not currently serving a felony sentence

#### Individuals cannot vote if...

- · they are currently serving a felony sentence
- their stay of adjudication was revoked and they are currently serving a felony sentence

## Is the individual unsure about their legal status?

If they have questions about their record, they should talk to their probation officer/agent or call the Minnesota Department of Corrections at 651-361-7200 and speak with the records department. They can make these calls outside the polling room.

# VOTING WHILE UNDER GUARDIANSHIP OR WITH IMPAIRMENT

As long as a judge did not restrict an individual's right to vote through court order, they have the right to vote when:

- they are under guardianship
- they are under conservatorship
- they gave someone power of attorney
- they have a brain injury
- they have a developmental disability
- they have a cognitive impairment
- · they experience memory loss

A spouse, children, attorneys, caregivers, doctors or nurses cannot make a decision on a voter's eligibility; only the voter or a court may.

# **VOTING WHILE EXPERIENCING HOMELESSNESS**

If individuals are experiencing homelessness, they can register to vote using the location where they sleep as their address; this could be a shelter, a friend's house, or outside somewhere.

## Registering before Election Day

If voters sleep outside, they can write a description on their voter registration application; for example, "NW corner of Rice St. & University Ave." If they have a phone number or email, they can provide them in case elections administrators have questions about where they live.

If individuals register before Election Day at an outdoor location, their voter record will be marked "challenged" because the county could not mail them a postal verification card. They will still be able to vote at their polling place, but they will be asked to swear under oath that they are living at that location. If individuals are staying at a shelter or residence where they can receive mail, they may not receive a challenge notification if the county can verify their address.

## **Registering on Election Day**

If individuals are not registered in the poll pad, they must complete the registration process. Individuals staying in shelter or at a friend's home may use any documentation options listed in the *Election Day Registration* section of this guide.

If individuals are unsheltered and not listed in the poll pad, they may register with use of a voucher who lives in the same precinct. They may also use prior registration if they are listed on the poll pad as previously registered in the same precinct.

# **Scan Ballot Counter Opening Instructions**

# Opening the Polls - Ballot Scan

#### Set up the Ballot Box and Scan Ballot Counter

Remove ballot box from bag and place it upright on the ground.

2 Unlatch the clips, expand sides and lower the bottom panel into place.

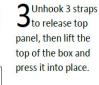

4 Use the black key to unlock and open front door and press bottom of the box into place.

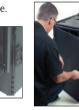

5 Reach inside the front of the ballot box and pull the white string down and toward you to slide the locking mechanism on top of the box into the unlocked position.

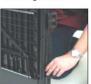

6 Confirm blue seal number on the Scan handle and write it on the Official Certification Form -

Scan Ballot Counter found in <u>Green</u> folder.

Cut the seal and place it in blue tub.

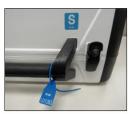

Align ballot counter's feet with indentations on top of the ballot box and put the ballot counter firmly in place.

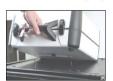

Reach inside ballot box and push the white string down and away from you to slide the locking mechanism into the locked position.

**9**When the Scan ballot counter is locked in place, close and lock front door.

(Continued on other side)

#### Opening the Polls - Ballot Scan (continued)

10 Plug the power cord into the back of the machine (flat side up), then plug the cord into an electrical outlet.

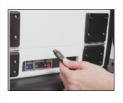

11 Open ballot counter and lock lid in place.

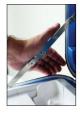

 $12^{ ext{Use blue key to unlock}}$  tablet and slide latch to remove the tablet.

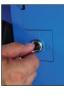

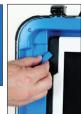

13 Place tablet in cradle and lock it in place.

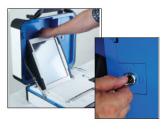

14 Turn the machine on by pressing the red power button on the back of the machine. The ballot counter will take about 7 minutes to power-up.

Write the red seal number onto the Official Certification Form -Scan Ballot Counter found in the <u>Green Folder</u>.

15 When prompted, select *Print Zero Report* on the unit's touchscreen.

When printing is complete, verify that the precinct number and candidate information is correct, and zero votes have been cast. 16 To open the polls, select *Open the Polls*, then enter the Poll Worker code: 202020

Select Accept and wait for the open polls report to print.

17 Tear off the report that includes the Zero Report and Open Polls report. All election judges present must sign the report.

18 Place the signed report in the Summary Statement envelope for Ramsey County. Do not seal the envelope when polls are closed, you will print the results and place them in this envelope.

The ballot counter is now ready for voting.

# **Touch Writer Ballot-Marking Device Opening Instructions**

# **Opening the Polls – Touch Writer**

#### **Assemble the Touch Writer Stand and Printer Table**

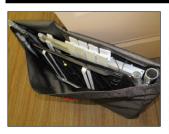

Remove the stand and its parts from the transport bag and remove and unfold the printer table.

Place the stand upside down, grab the handle and slide legs into place (the smooth side is the top of the stand, so the legs should be underneath). Keep hands away from sharp metal edges.

Attach U-shaped rear leg assembly (1 piece) and front legs (2 pieces), pressing metal buttons to lock them in place.

4 Place stand right side up, then attach privacy screens. Place the stand and printer table next to each other, near the voting stations.

5 Set the device on the stand.
Align the

latch to secure the device in place.

Align the feet with the indentations on top of the stand.

Reach

**O**under the

push back the

top of the

stand and

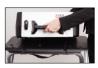

Connect the power cord to the device by first plugging the power cord into the back of the device. Then plug the power cord into an electrical outlet. Do not turn unit on yet.

Place OKI printer on the table, and plug in. Connect the printer to the device by plugging the square end of the cable into the printer and the USB end of the cable into the back of the Touch Writer.

9 Open the case and lock the lid in place. Use the blue key to unlock tablet. Slide latch and remove the tablet. Place tablet into its cradle and lock it in place.

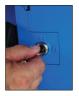

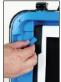

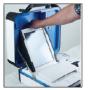

You are now ready to create a test ballot (next page).

# Opening the Polls – Touch Writer (continued)

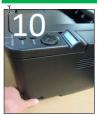

Verify printer is on. The power switch on the side. 11 Turn on ballot marking device by pressing the red power button on the back of the device. Wait for the device to power up.

12 Verify and write the red
Seal number on the
Official Certification Form Touch Writer found in the
Green Folder.

13 When prompted, select Print Zero Report. Verify that the information on the zero tape is correct.

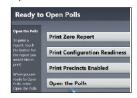

14 Select *Open the Polls* on the display screen. When prompted, enter the Open the Polls code ( ) and select *Accept*. An Open the Polls report will print.

Tear off the Printed Zero Report and Open the Polls report and place them in the Touch Writer Envelope. Election judges do not need to sign these reports. The device is ready to use.

#### Testing and Using the Touch Writer

15 Place the Touch Writer test ballot, found in the Ballot Transfer Case, in the front auxillary printer tray, press blue tray tab to raise feeder. With the "bottom" in or initials towards you if a voter is voting on an offical ballot.

 $16^{
m Press}$  the blue Poll Worker button on the back of the device.

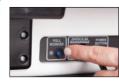

Enter your Poll Worker
Code ( ), then select
Create Ballot Access Code.

17 Select your precinct, then select OK. Select Yes, Print Code. Remove the printout and enter the Access Code on the

18 Select Begin Voting. Cycle through the candidates to make sure they are the same as those on the sample ballot for your precinct, but do NOT vote for any candidates. Test headphones and peripherals to make sure they are working properly.

19 Select Print and then Yes, Print Ballot.

20 Place the test ballot and access code printout in the Touch Writer Envelope.
Place envelope in the <u>blue tub</u>.

21 The device is now ready to be used by a voter. Voters using the device must obtain a ballot from the ballot judge. Repeat steps 15-18 for voting (the voter will select candidates).

# **Scan Ballot Counter Closing Instructions**

# Closing the Polls – Ballot Scan

#### **Close the Ballot Scan**

1 Check emergency voting bag for ballots. If necessary, run any remaining ballots through the ballot counter.

Avoid waiting until polls are closed to do this.

2 Press the blue button on the back of the unit.

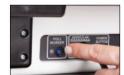

3 Select *Close Polls* on the display screen and then *Yes, close the polls*.

4 Enter the Close Polls
password (same as the Poll
Worker Code:
) then
select Accept.

The polls are now closed and a report will begin printing.

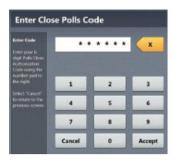

5 Tear off the report when printing is finished. All election judges present must sign the report.
Place the signed report in the Ramsey County Summary Statement Envelope which also contains the zero report.

6 Complete the Official Certification Form by writing the memory card seal number in the space provided. The form must be signed by two election judges with different major party preferences. Place the signed form in the <u>red folder</u>.

7 Select Print
Tally to print
an additional
report for each of
the remaining
summary
statement
envelopes. One
may be printed for
public display if
requested.

8 Place an envelope seal on each envelope, signed by all judges present.

Place the signed and sealed envelopes in the blue tub. Press the red power button to turn off the ballot counter. Wait for the screen to be completely blank. Unplug the power cord and put it back in the bag which goes in blue tub.

## **Closing the Polls (continued)**

10 Unlock the tablet, carefully remove it from the cradle and place it back in place inside the top lid. Slide the blue handle down and lock the tablet in place.

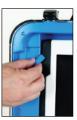

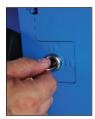

11 Close the cover of the ballot counter and snap the black latches in place. You do not need to lock the case.

12 Open the front of the ballot box, reach inside and pull the white string toward you to slide the locking mechanism into the unlocked position.

Remove the ballot counter from the ballot box. The head judge will RETURN the Ballot Scan to the Elections office.

#### Put Ballots into Ballot Transfer Case and Disassemble the Ballot Box

13 Two judges of different political parties must remove all ballots and place them in the Ballot Transfer Case.

14 Seal the case with 2 blue rattail seals and 2 sticker seals, signed by all judges present.

Extra seals are provided in case you need to open and re-seal the Ballot Transfer Case. <u>Do not place sticker seals on the blue tub or green box.</u>

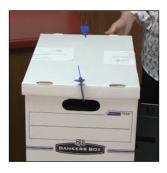

15 Disassemble the ballot box using the instructions on the side of the box and place it in its bag. The ballot box remains in the polling place and will be picked up after Election Day.

The head judge will <u>RETURN the</u>
<u>Ballot Transfer Case to the</u>
<u>Elections office.</u>

# **Touch Writer Ballot-Marking Device Closing Instructions**

# Closing the Polls – Touch Writer

Press the blue poll worker button. On the display screen, select *Menu* and then *Close Polls*. Select *Yes* when asked are you sure?

**2** Enter the *Close Polls* password (same as the Poll Worker password - ).

A report will begin printing.

**3** When the report is done printing, press the red power button to shut the device off.

You do not need to sign the printout. Tear it off and place it in the Touch Writer envelope.

Write the seal number (found on the red seal) on the Touch Writer Official Certification Form. Place the form in the <u>red folder</u>. (The red folder will be placed in the blue tub and returned to the Elections office.)

5 Use the blue key to unlock the tablet, remove it from its cradle and return it to the inside of the top lid.

Slide the latch down and lock the tablet in place.

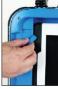

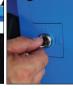

6 Unplug the power cord and return it to the bag then the blue tub. Unplug the printer cable and place it in the printer's case.

Close the device lid, reach under the device stand and pull the latch forward to unlock the device. Remove it from the stand.

A Turn off the OKI printer, unplug it and place the printer and bag containing the power cord and printer USB cable in the black printer case.

**9** Fold up the printer table and disassemble the Ballot Marking Device Stand. Place both in the carrying bag with red handles.

Leave Touch Writer, the stand placed in the red handled bag and the black OKI printer at the polling place. These items will be picked up from the polling place after Election Day.

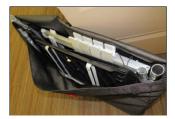

#### Official Certification Forms

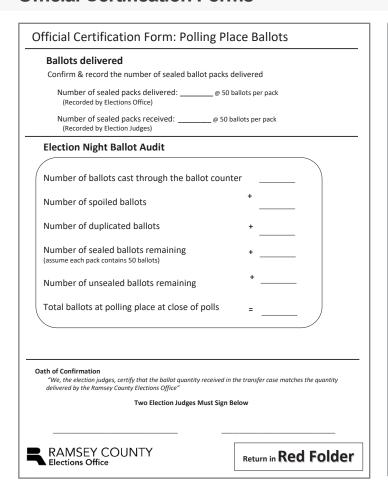

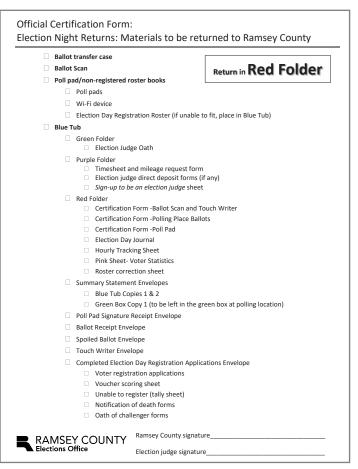

# Official certification forms for voting equipment

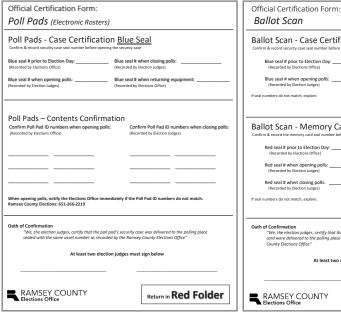

Ballot Scan - Case Certification Blue Seal
Continuit a read security case seal number before opening the security case
Blue seal if prior to Election Day; (Incorded by Bioticon Office)
Blue seal if prior to Election Day; (Incorded by Bioticon Office)
Blue seal if when opening polls: (Recorded by Bioticon Judges)
If seal numbers do not match, explain:

Ballot Scan - Memory Card Certification Red Seal
Confirm & record the memory card seal number before opening and closing the polls
Red seal if when opening polls: (Recorded by Bioticon Office)
Red seal if when opening polls: (Recorded by Bioticon Office)
Red seal if when opening polls: (Recorded by Bioticon Office)

Bed seal if when opening polls: (Recorded by Bioticon Office)

If seal numbers do not match, explain:

Oath of Confirmation

We, the election judges, certify that the ballot counter's security case and ballot counter's memory cand ware delivered to the polling place sealed with the same asset number as recorded by the Ramsey County Elections Office

REAMSEY COUNTY

Return in Red Folder

# **Additional Important Polling Place Documents**

| Voter Statistics This form is part of your precinct's official polling place certification                                                                                  | ARDEN HILLS P-1<br>General Election<br>November 3, 2020 |                                     |
|----------------------------------------------------------------------------------------------------|---------------------------------------------------------|-------------------------------------|
| Complete the following:                                                                                                    |                                                         | Office Use Only                     |
| A. Number of new voter registration applications filled out today (Equal to # of signatures in non-registered roster: #)      B. Number of "check-ins" recorded on poll pad |                                                         | _                                   |
| C. Total voting in polling place (C = A + B) (Record tape total here:)                                                                                                    |                                                         | Tape Emerg. Roster  Tape EJ Journal |
| Signature of head judge                                                                                                    |                                                         |                                     |
|                                                                                                    |                                                         |                                     |
| Complete the following                                                                                                    |                                                         |                                     |
| Number of spoiled ballots                                                                                                    |                                                         | _                                   |
| 2. Number of duplicated ballots                                                                                                    |                                                         | _                                   |
| Total number of full time election judges     (2 half day judges = 1 full time judge)                                                                                       |                                                         | _                                   |
| Number of voting stations<br>(Clipboards + booths)                                                                                                    |                                                         | -                                   |
| Signature of head judge                                                                                                    |                                                         |                                     |
| RAMSEY COUNTY Elections Office                                                                                                    |                                                         | Return in the<br>RED FOLDER         |

|         |                       | General Election<br>November 3, 2020                               |
|---------|-----------------------|--------------------------------------------------------------------|
|         | <b>Hourly Trackin</b> | g Sheet                                                            |
|         |                       | receipts and the number on the audit the polling place statistics. |
|         | # on ballot scan      | # of ballot receipts                                               |
| 8 a.m.  |                       |                                                                    |
| 9 a.m.  |                       |                                                                    |
| 10 a.m. |                       |                                                                    |
| 11 a.m. |                       |                                                                    |
| noon    |                       |                                                                    |
| 1 p.m.  |                       |                                                                    |
| 2 p.m.  |                       |                                                                    |
| 3 p.m.  |                       |                                                                    |
| 4 p.m.  |                       |                                                                    |
| 5 p.m.  |                       |                                                                    |
| 6 p.m.  |                       |                                                                    |
| 7 p.m.  |                       |                                                                    |
| 8 p.m.  |                       |                                                                    |
|         |                       |                                                                    |

ARDEN HILLS P-1 General Election November 3, 2020

#### **Election Day Journal**

Use this sheet to record any noteworthy events that occur in the polling place.

This sheet will be used to reconcile any discrepancies in the voting statistics (e.g., jammed ballots, voter did not sign roster, voter left with ballot, etc.). If you need more writing space, use a blank sheet of paper and attach it to the journal. Contact your area logistics judge or call the Elections Hotline (651-266-2173) to resolve any Election Day issues.

| Time  | Incident and any relevant | t information |
|-------|---------------------------|---------------|
|       |                           |               |
|       |                           |               |
|       |                           |               |
|       |                           |               |
|       |                           |               |
|       |                           |               |
|       |                           |               |
|       |                           |               |
|       |                           |               |
|       |                           |               |
|       |                           |               |
|       |                           |               |
| ■ RAN | ASEY COLINITY             | Return in the |

AKUEN HILLS P-1 General Election November 3, 2020

**RED FOLDER** 

#### **Roster Corrections**

Use this sheet to record errors that appear on the poll pad.

#### xamples of possible corrections:

Misspelled name

Elections Office

Transposed numbers in an address

voter who has moved or changed their name MUST complete a new voter registration pplication and sign the non-registered roster. Do not mark a new/re-registered voter on this heet. A voter registration application does NOT need to be filled out for a poll pad correction.

| Voter ID# | Voter's first and last name | Correction needed |
|-----------|-----------------------------|-------------------|
|           |                             |                   |
|           |                             |                   |
|           |                             |                   |
|           |                             |                   |
|           |                             |                   |
|           |                             |                   |
|           |                             |                   |
|           |                             |                   |
|           |                             |                   |
|           |                             |                   |
|           |                             |                   |
|           |                             |                   |
|           |                             |                   |
|           |                             |                   |
|           |                             |                   |
|           |                             |                   |
|           |                             |                   |
|           | I                           | I                 |

#### **Duty Card**

#### **Touch Writer Ballot-Marking Device**

- The voter using the ballot-marking device will be issued a Touch Writer ballot (sealed blank ballot stock) from the ballot judge; this ballot will need to be initialed by two election judges.
- You will need to escort the voter to the ballot-marking device and stay with them through the process. Provide the voter privacy and do not stand directly behind them once they start voting.
- Allow the voter to choose between using the handheld device or the touchscreen to
  operate the device. Headphone covers should be used for every voter. Use alcohol wipes
  to clean the device in between voters. Note: The audio only plays when using the handheld
  device.
- When not being used, the ballot-marking device will be idle with the screen asking you to enter an access code.
- 1 Pull out the drawer of the printer (at the bottom of the printer). Place the Touch Writer test ballot (Ballot Transfer Case) on top of the colored paper. Leave the 8 ½ x 11° colored paper in the tray under ballot-marking device stock to weigh down the sensor.
- 2 Press the blue poll worker button on the back of the ballot-marking device (next to the blue light).
- 3 The display screen will go from blue to gray. Enter the poll worker code——and select ACCEPT
- 4 Select CREATE BALLOT ACCESS CODE.
- 5 Choose your precinct and select OK
- 6 Select YES, PRINT CODE. The access code will print automatically from the ballot-marking device's thermal printer.
- 7 Tear off the printed access code slip. The ballot-marking device's screen will change back to blue. Enter the access code from the slip. (When the voter is finished, place the used access code in the *Touch Writer Ballot-Marking Device* envelope).
- 8 Explain to the voter how to use the device. Ask if the voter needs additional assistance. If the voter indicates they need no further assistance, the voter may mark their ballot independently.
- 9 After the ballot has printed, direct the voter to the Scan ballot counter to cast their ballot.

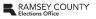

Updated 2021

#### **Duty Card**

#### **Equipment Judge**

#### Monitor the ballot counter

- 1 Before the polls open, tape a 6-foot perimeter surrounding the ballot counter. Only the voter casting a ballot may be within the perimeter. You may only enter the perimeter if the voter has specifically asked for assistance.
- 2 Manage the line at the ballot counter. Ballots can be inserted in any direction. Once the U.S. flag appears on the screen the ballot has been cast and counted. "I Voted" stickers should be made available.
- 3 If a voter's ballot is rejected by the ballot counter, have the voter try to reinsert the ballot. If it is rejected a second time, the ballot counter display screen may provide the rejection reason. To help determine the rejection reason, it is acceptable to look at the voter's ballot if they ask you to do so.
  - If the voter would like to cast this ballot, see the reverse side for override instructions.
  - b. If the voter would like to spoil their ballot, direct them to the ballot judge.
- 4 No voter can leave the polling place with their ballot and come back later to vote. If the voter has signed the roster and been issued a ballot, they must vote. It is acceptable for a voter to cast a bank ballot.
- 5 Voters are not allowed to cast absentee ballots that they received through the mail at their polling place. Voters cannot leave their absentee ballot with election judges at the polling place.
  - If voters are attempting to drop off their own absentee ballot, advise them to vote a new ballot through the Election Day voting process.
  - b. All absentee ballots must be delivered in-person to Ramsey County Elections by 3:00pm on Election Day OR postmarked by Election Day and received by Ramsey County Elections two days after Election Day.
- 6 If the ballot counter stops working for part of the day, voting must continue. Voters should place their ballot in the emergency slot of the ballot box. When the ballot counter is running again, two judges of different major political parties must cast those ballots through the ballot counter.

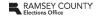

Updated 2020

# **Duty Card**Poll Pad Judge

Before processing voters, verify on the poll pad screen that the polling place, precinct, and election date are accurate.

- 1 Ask the voter for their name. Type the first three letters of their last and first name into the appropriate boxes. Tap SEARCH.
  - a If a match is found, ask the voter for their address. If their response matches what is listed in a record, tap the correct record to advance to the voter confirmation screen. Proceed to Step 2.
  - b If no match is found, tap ADVANCED SEARCH to search the date of birth. If a match is still not found, clear the date of birth field by tapping RESET; then search the address.
  - c If the voter is not found in the poll pad, use the poll pad's precinct finder function. See the reverse side for directions.
- 2 Turn the device around and have the voter confirm their name, address, and date of birth. The voter should never touch the poll pad. If all information is correct, proceed to Step 3.
  - a If they have changed names, they must complete the Election Day registration process.
  - b If they have moved, use the poll pad's precinct finder function to determine the voter is in the correct precinct. See the reverse side for directions.
  - c If there are typos in the name or date of birth, record them on the Roster
  - d If the poll pad indicates the voter's record is challenged, follow the prompts to clear the challenge. Consult your head judge with questions.
- 3 Turn the device back to you and tap SUBMIT.
- 4 The voter signature receipt and registered ballot receipt will print. Ask the voter to take the voter signature receipt, read the oath (located on the receipt OR on a table sign), sign the receipt, and leave it on the table. Store the signature receipts in the Poll Pad Signature Receipts and Page 1 and Page 1 and Page 1 and Page 2 and Page 2 and
- 5 The voter should keep the white ballot receipt. Direct the voter to the ballot judge table where they will exchange the ballot receipt for a ballot.

A voter who is unable to sign their name may:

- mark an 'X' (the election judge certifies this mark by signing the voter's name and writing "witnessed by <judge's first initial and last name>")
- use a stamp for their signature
   request that another person pri
- request that another person print the voter's name in their presence (that person should sign their own name as well)

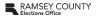

Updated 2020

#### **Duty Card**

#### **Greeter Judge**

#### Greet and direct voters entering the polling place

- 1 Inform the voter of the COVID-19 related process changes. The voter may take a complimentary mask, use hand sanitizer, and take a single-use pen. Voters cannot be turned away if they choose not to wear a mask and must be allowed to vote.
- 2 Direct the voter to check their registration status with the poll pad judge. All voters should check in with the poll pad judge.
- 3 If the voter does not know if they are in the correct polling place, the voter should check with the poll pad judge. An electronic precinct finder is a feature on each poll pad.
- 4 If the voter has questions about the Election Day Registration processes, use the yellow tear off pad of acceptable registration documentation or poster to advise the voter

#### Polling place management

- Manage the line in and outside the polling place room with social distance in mind. If voters
  are not able to maintain social distance in the room, please guide the formation of a line out
  the door, with six feet distance between voters.
  - If the polling location contains multiple precincts, use the greeter's list or greeter poll pad to direct voters to the correct voting area
- If necessary, guide the voters from the entrance of the polling location to the voting area Voters should not wander throughout the halls of schools or private buildings.
- · Provide voters in the registration line with voter registration applications, clipboards, and pens
- Provide voters waiting for a voting booth with clipboards and pens (they may wait for a voting

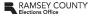

Updated 2020

#### **Duty Card**

#### **Registration Judge**

Step 1: Verify the voter has been searched in the poll pad.

- 1 If the poll pad judge determines the voter needs to register, they will use the precinct finder function to confirm the voter's current address in the precinct.
- 2 The voter will be issued a YOUR POLLING PLACE receipt by the poll pad judge and will present the receipt at the registration table.
- 3 Verify the voter's YOUR POLLING PLACE receipt lists the correct polling place.

#### Step 2: VRA and Proof of Residence.

- View the voter's acceptable registration documentation.
  - . Use the yellow tear off sheet or poster as a reference for what is an acceptable document. Voters cannot register without an acceptable document
- 2 The voter completes a voter registration application. Confirm the voter completes all the required information: name, date of birth, address, ID number, & signature
- 3 Confirm the information on the documentation matches the information on the voter registration application.
- You must complete the Election Judge Official Use Only section: check the box corresponding to the proof shown, write the precinct and your initials. If a voucher was used, be sure to have the voucher complete the Voucher Form on the back of the

Step 3: Voter completes and signs the Election Day Registration roster.

- 1 Voter reads the oath and completes and signs the EDR Roster.
- 2 Find the number listed under the Voter name section on the EDR Roster page. Write that number in the upper right corner of the voter's registration application
- 3 Issue a yellow ballot receipt and direct the voter to the ballot judge
- 4 File the voter registration application and the YOUR POLLING PLACE receipt in their labeled envelopes

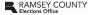

#### **Duty Card**

#### **Ballot Judge**

#### Prepare the ballots

- 1 Each time a pack of shrink-wrapped ballots is opened, including the blank Touch Writer ballotmarking device stock, two judges must count the number of ballots in the pack. Record this number on the back of the Official Certification Form: Polling Place Ballots.
- 2 Ballots must be initialed by two judges in the upper-right corner before issuing to voters

#### Issuing a ballot

- 1 A voter must have a ballot receipt to receive a ballot. Registered voters will receive a white ballot receipt from the poll pad judge. Non-registered voters will receive a yellow ballot receipt from the registration judge.
- 2 Demonstrate how to properly mark a ballot by showing the instructions on the top of the ballot and the demonstration sign.

#### Non-latex gloves are available to wear while interacting with voters.

- Issue the voter a ballot. Check that the ballot has been initialed by two judges in the upper-right corner. Show the voter both sides of the ballot. Tell the voter to feed the ballot into the ballot counter when they have finished voting.
- 4 Keep the white and yellow ballot receipts in two separate piles. Number the receipts sequentially according to their pile. Bundle the piles of receipts in groups of 25 for easy

#### **Spoiled Ballots**

- 1 Have the voter place the ballot into the Spoiled Ballot Envelope. The voter does not need to state why they are spoiling the ballot. You do not need to write anything on the spoiled ballot.
- 2 Issue the voter a new initialed ballot. Voters cannot keep their spoiled ballot for reference and are only allowed to posses one ballot at any time.

#### **Abandoned Ballot**

- 1 If a ballot is found abandoned in the polling place, write "spoiled abandoned" on the top and place it in the Spoiled Ballot Envelop
- 2 Record the event in the Election Day Journal

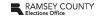

Updated 2020

## **Duty Card**

#### **Paper Precinct Finder**

The precinct finder lists streets and address ranges and their corresponding polling place.

A precinct finder is provided for election judges

- a to verify that all non-registered voters reside at addresses within the precinct
- b to direct voters at the wrong polling location to the correct precinct polling place

The precinct finder will list each street name and have a range of house numbers listed. The "OEB" column stands for "odd, even, or both" and is used to determine which house numbers inside the range are valid addresses. For example, Fairview Ave N is a precinct boundary street. In the house range "3915 to 3927," only odd house numbers are in Arden Hills P-2.

| Street Address | House Range<br>Unit Range | Ошв | Precinct             |
|----------------|---------------------------|-----|----------------------|
| FAIRVIEW AVE N |                           |     |                      |
|                | 3420 to 3420              | Е   | 0010 ARDEN HILLS P-1 |
|                | 3915 to 3927              | 0   | 0020 ARDEN HILLS P-2 |
|                | 3964 to 4057              | В   | 0020 ARDEN HILLS P-2 |

- 1 Ask the voter for their street and house or apartment building number and locate it within one of these ranges. Using the "OEB" column, determine if the voter's house number falls in a range of odd numbers only, even numbers only, or both.
- 2 Once the correct range is located, determine the precinct in which the voter must vote in the "Precinct Name" column. If you have to direct the voter to another location, there is a polling place list at the front of the precinct inder listing the building name and address for each precinct. Or have the poll pad judge print a slip using the poll finder function on the poll pad.
- 3 If a voter's address cannot be found in the precinct finder, ask them if the address provided is a non-residential or commercial address, such as a UPS store. Voters cannot register to vote at these types of addresses, even if the address is listed on the voter's driver's license. All commercial addresses are removed from the house ranges listed in the precinct finder

If the voter states that the address provided is residential, please call the Elections Hotline and staff can verify where the voter should vote.

Once you have determined the non-registered voter is in the correct polling place, the voter can continue through the non-registered voter process.

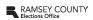

Updated 2020

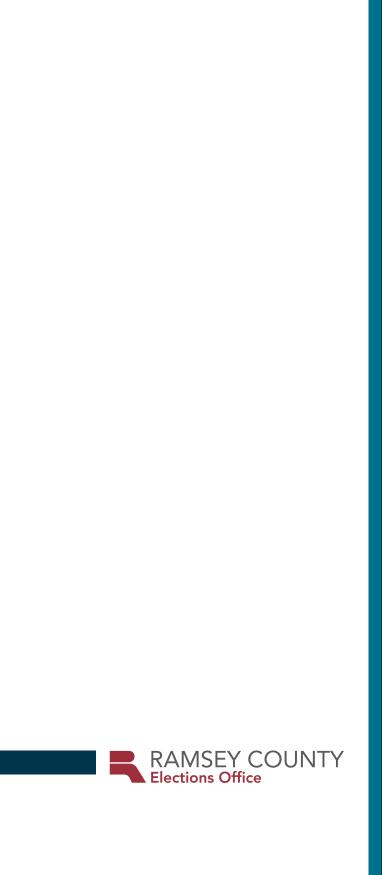